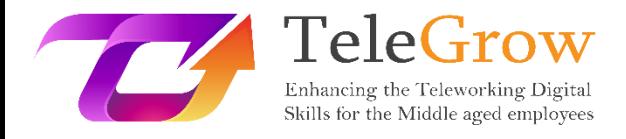

# **Ενότητες Κατάρτισης «How to TeleGrow»: Η Απόλυτη Κατάρτιση τηλεργασίας για τους παρόχους ΕΕΚ**

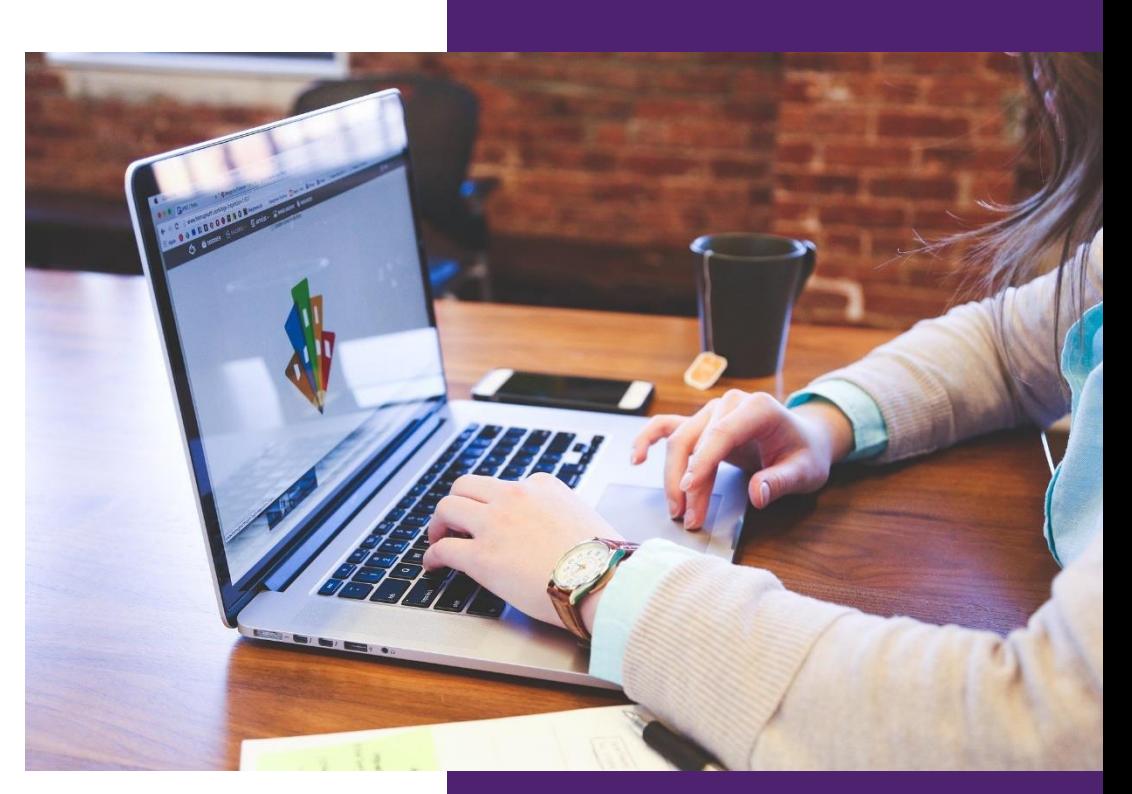

FLORIDA CENTRE DE FORMACIÓ, SCV **Ενότητα 2 – Βασικές πληροφορίες για τις Τεχνολογίες Πληροφορικής και Επικοινωνιών (ΤΠΕ)** 28/2/2022

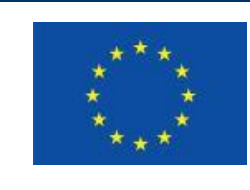

Erasmus+

Το έργο χρηματοδοτείται από: **Πρόσκληση υποβολής προτάσεων 2020, 1ος Γύρος, ΒΔ2 – Συνεργασία για την καινοτομία και την ανταλλαγή καλών πρακτικών / ΒΔ226 – Συμπράξεις για την Ψηφιακή Εκπαιδευτική Ετοιμότητα**

Η υποστήριξη της Ευρωπαϊκής Επιτροπής για την παραγωγή της παρούσας έκδοσης δεν αποτελεί έγκριση του περιεχομένου, το οποίο αντικατοπτρίζει μόνο τις απόψεις των συγγραφέων, και η Επιτροπή δεν μπορεί να θεωρηθεί υπεύθυνη για οποιαδήποτε χρήση των πληροφοριών που περιέχονται σε αυτήν.

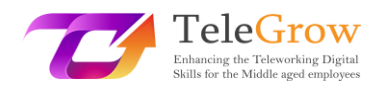

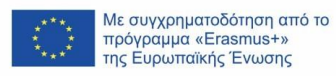

# Περιεχόμενα

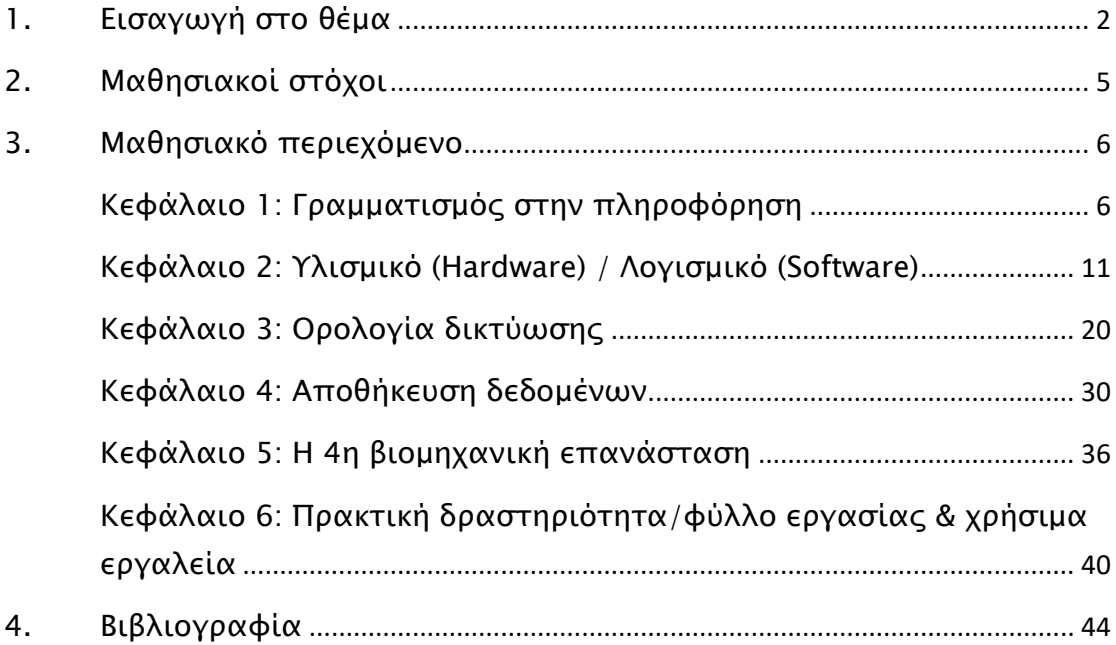

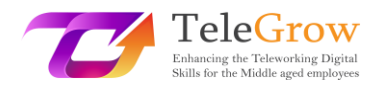

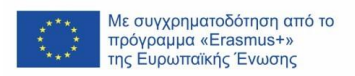

## <span id="page-2-0"></span>1. Εισαγωγή στο θέμα

Οι **ψηφιακές δεξιότητες** έχουν καταστεί απαραίτητες για την προσωπική και επαγγελματική ζωή. Ωστόσο, πολλοί πολίτες δε διαθέτουν επαρκείς ψηφιακές δεξιότητες. Ο **Δείκτης Ψηφιακής Οικονομίας και Κοινωνίας** (Digital Economy and Society Index - DESI) δείχνει ότι 4 στους 10 ενήλικες και κάθε τρίτο άτομο που εργάζεται στην Ευρώπη στερούνται βασικών ψηφιακών δεξιοτήτων. (Shaping Europe's Digital Future, 2022, March 20). Τα άτομα που δεν έχουν καθόλου ή έχουν μικρή πρόσβαση σε βασικές ψηφιακές δεξιότητες αντιμετωπίζουν την απειλή του αποκλεισμού, δεδομένου ότι μπορεί να μην είναι σε θέση να συμμετέχουν στην εργασία, την εκπαίδευση, την επικοινωνία και την κοινωνία γενικότερα.

Η COVID ανέδειξε επίσης την ανάγκη βελτίωσης των ψηφιακών δεξιοτήτων. Πολλοί εργαζόμενοι χρειάστηκε να καταβάλουν μεγάλη προσπάθεια για να προσαρμοστούν στις συνθήκες εργασίας εξ αποστάσεως, ιδίως όσοι είναι άνω των 50 ετών, καθώς τείνουν να έχουν χαμηλότερες ψηφιακές και ΤΠΕ δεξιότητες. Έκτοτε, η **τηλεργασία** έχει γίνει ένας νέος τρόπος εργασίας που θα αποτελέσει μέρος του μελλοντικού εργασιακού περιβάλλοντος. Και αυτό θα απαιτήσει την ενίσχυση των ψηφιακών δεξιοτήτων του σημερινού και του μελλοντικού εργατικού δυναμικού.

Η Ευρωπαϊκή Επιτροπή είναι αποφασισμένη να αντιμετωπίσει το χάσμα ψηφιακών δεξιοτήτων και να προωθήσει έργα και στρατηγικές για τη βελτίωση του επιπέδου των ψηφιακών δεξιοτήτων στην Ευρώπη. Το έργο **TeleGrow** θέλει να βελτιώσει την απασχολησιμότητα των εκπαιδευομένων ΕΕΚ και των εργαζομένων άνω των 50 ετών με την αναβάθμιση των ψηφιακών τους δεξιοτήτων σε συνεργασία με εκπαιδευτές και παρόχους ΕΕΚ για την προώθηση της υιοθέτησης της τηλεργασίας ως νέου τρόπου εργασίας.

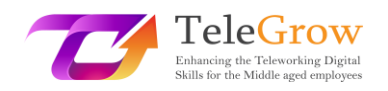

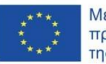

Με συγχρηματοδότηση από το<br>πρόγραμμα «Erasmus+» της Ευρωπαϊκής Ένωσης

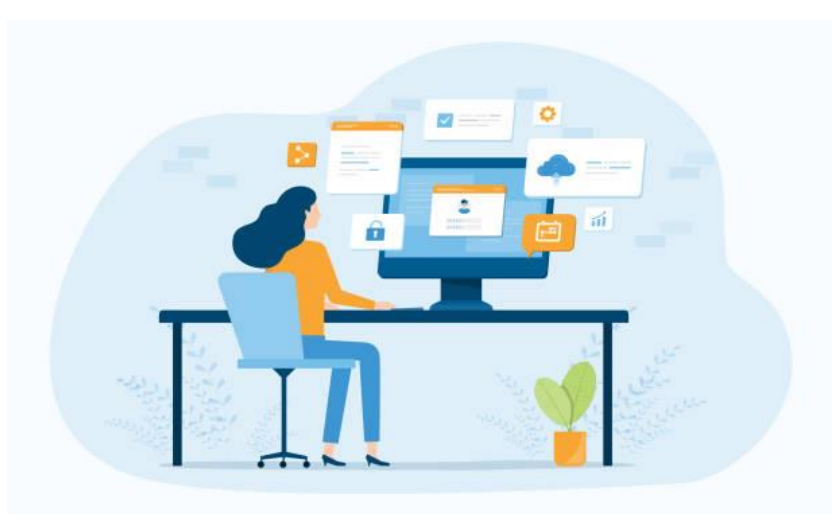

**Περιβάλλον τηλεργασίας** Πηγή: istockphoto.com

Από την άλλη πλευρά, βιώνουμε έναν ψηφιακό μετασχηματισμό των οικονομιών και των κοινωνιών μας. Πρόκειται για την **4η βιομηχανική επανάσταση** που έχει αντίκτυπο σε όλους τους τομείς και επιταχύνει τον μετασχηματισμό τους. Βασίζεται σε ψηφιακές τεχνολογίες όπως η τεχνητή νοημοσύνη, το υπολογιστικό νέφος (cloud), η νανοτεχνολογία, το διαδίκτυο των πραγμάτων, η ψηφιακή εκτύπωση, η επαυξημένη πραγματικότητα και τα big data, μεταξύ άλλων. Η ένταση των τεχνολογικών και οργανωτικών αλλαγών αυξάνει την ανάγκη για κατάρτιση για την υιοθέτηση νέου λογισμικού, υλικού ή άλλου τεχνικού εξοπλισμού παραγωγής ή την εφαρμογή νέας οργάνωσης της εργασίας.

Ο **ψηφιακός μετασχηματισμός** τροφοδοτείται από ένα ευρύ σύνολο τεχνολογιών, που κυμαίνονται από καθημερινά προϊόντα, όπως κινητά τηλέφωνα, προσωπικούς υπολογιστές και εφαρμογές, έως την υποδομή και τη συνδεσιμότητα για την υποστήριξή τους. Σε αυτή την ενότητα θα μάθουμε τις βασικές έννοιες των ΤΠΕ, καθώς χωρίς αυτές είναι αδύνατο να κατανοήσουμε τα επόμενα επίπεδα ψηφιοποίησης και να ανταποκριθούμε καλύτερα στην 4η βιομηχανική επανάσταση.

Η ενότητα αυτή βασίζεται επίσης στην πρώτη ενότητα του τομέα των ψηφιακών ικανοτήτων: τον **γραμματισμό στις πληροφορίες και τα δεδομένα**, του Ευρωπαϊκού Πλαισίου Ψηφιακής Ικανότητας, γνωστό και ως DigComp 2.1. (Carrero et al. 2017), το οποίο προσφέρει ένα μοντέλο για τη βελτίωση των ψηφιακών ικανοτήτων των πολιτών.

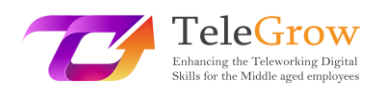

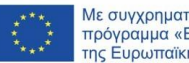

Με συγχρηματοδότηση από το<br>πρόγραμμα «Erasmus+»<br>της Ευρωπαϊκής Ένωσης

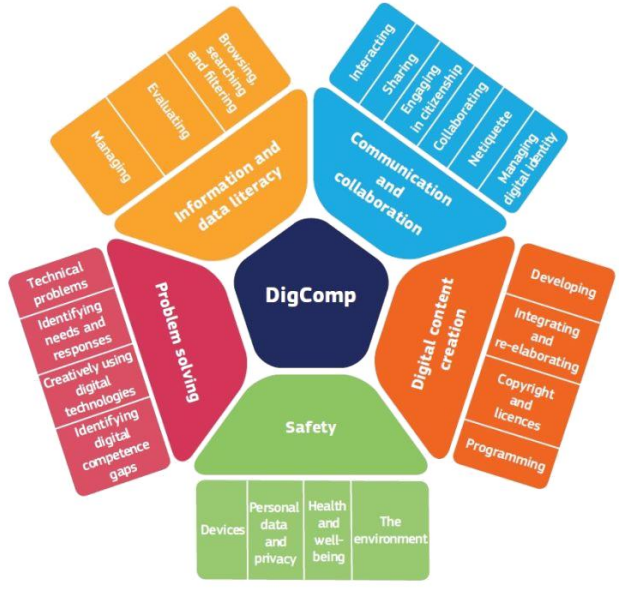

**Πλαίσιο DigComp**

Πηγή:<https://ec.europa.eu/social/main.jsp?catId=738&furtherPubs=yes&langId=es&pubId=8203>

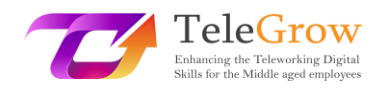

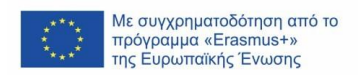

## <span id="page-5-0"></span>2. Μαθησιακοί στόχοι

Με την ολοκλήρωση της ανάγνωσης αυτής της ενότητας, ο εκπαιδευόμενος θα καταφέρνει να διαχειρίζεται:

- Στρατηγικές για την εύρεση πληροφοριών σύμφωνα με τις ανάγκες του/της και την αξιολόγηση της αξιοπιστίας των πληροφοριών και του ψηφιακού περιεχομένου.
- Βασικές έννοιες πληροφορικής (Information Technology): υλισμικό (hardware) και λογισμικό (software).
- Βασικές λειτουργίες: Πώς να εγκαταστήσετε μια νέα συσκευή και μια νέα εφαρμογή.
- Βασική ορολογία δικτύωσης, τεχνολογία κινητής τηλεφωνίας και υπολογιστικό νέφος (cloud).
- Βασικές λειτουργίες: Πώς να συνδεθείτε στο Διαδίκτυο.
- Αποθήκευση δεδομένων για την αποθήκευση εγγράφων και αρχείων σε διαφορετικό υλικό (USB, σκληρός δίσκος, ...) ή χρησιμοποιώντας μια υπηρεσία αποθήκευσης cloud (Dropbox, One Drive, Google Drive, iCloud...)
- Βασικές λειτουργίες: Πώς να οργανώσετε τα αρχεία σας και πώς να χρησιμοποιήσετε μια υπηρεσία αποθήκευσης στο cloud.
- Έννοιες της 4ης βιομηχανικής επανάστασης και συναφείς τεχνολογίες.

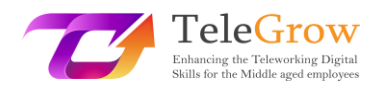

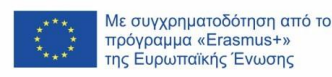

### <span id="page-6-0"></span>3. Μαθησιακό περιεχόμενο

### <span id="page-6-1"></span>Κεφάλαιο 1: Γραμματισμός στην πληροφόρηση

**«Ο γραµµατισµός στην πληροφόρηση δίνει τη δυνατότητα στους ανθρώπους σε όλα τα κοινωνικά στρώµατα να αναζητούν, να αξιολογούν, να χρησιµοποιούν και να δηµιουργούν αποτελεσµατικά πληροφορίες για να επιτύχουν τους προσωπικούς, κοινωνικούς, επαγγελµατικούς και εκπαιδευτικούς τους στόχους. Αποτελεί βασικό ανθρώπινο δικαίωμα σε έναν ψηφιακό κόσμο και προάγει την κοινωνική ένταξη σε όλα τα έθνη».**

Alexandria Proclamation on Information Literacy and Lifelong Learning. (2005). Information literacy | United Nations Educational, Scientific and Cultural Organization. Retrieved April 29, 2016.

Ο γραµµατισµός στην πληροφόρηση έχει γίνει µία από τις πιο σημαντικές δεξιότητες στον ψηφιακό κόσμο. Η εύρεση και διαχείριση πληροφοριών, η κριτική αξιολόγησή τους και η εφαρμογή τους για την επίλυση ενός προβλήματος ενδυναμώνει τους ανθρώπους και τους δίνει τη δυνατότητα να γίνουν ανεξάρτητοι δια βίου μαθητές. Σε αυτό το κεφάλαιο, θα επανεξετάσουμε τα βασικά βήματα για την αποτελεσματική διεξαγωγή αναζητήσεων.

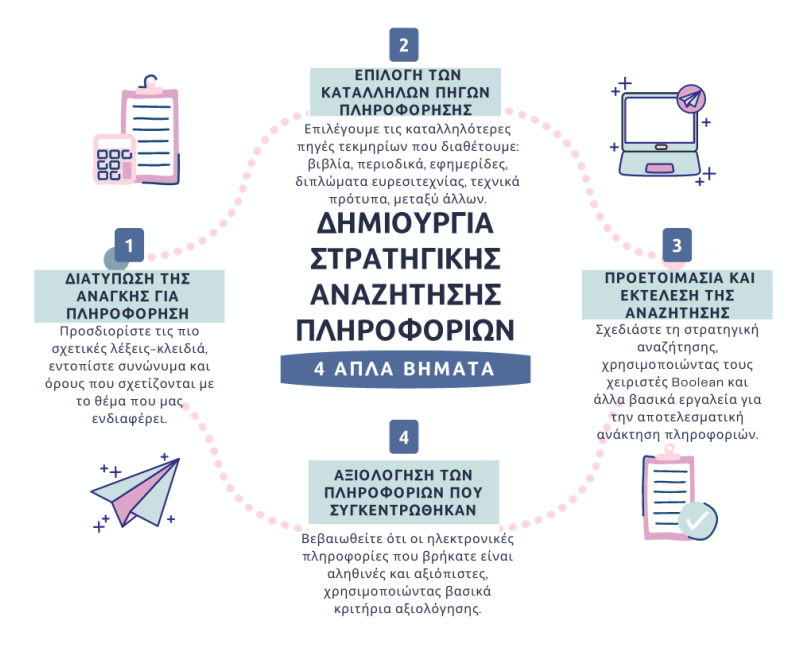

**Βήματα για μια αποτελεσματική αναζήτηση πληροφοριών**

Πηγή: ιδία επεξεργασία

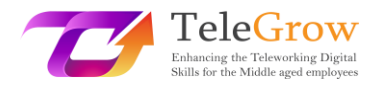

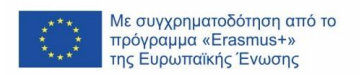

### **Βήμα 1: Διατύπωση της ανάγκης για πληροφόρηση**

Πρώτα απ' όλα, πρέπει να έχουμε μια σαφή ιδέα για τα θέματα που θέλουμε να αντλήσουμε, το είδος των εγγράφων (βιβλία, άρθρα κ.λπ.), τη γλώσσα, τη μορφή (κείμενο, ήχος, βίντεο κ.λπ.) και αν χρειαζόμαστε επικαιροποιημένες πληροφορίες ή όχι.

Αφού ξέρουμε τι θέλουμε να βρούμε, πρέπει να το εκφράσουμε με όρους μιας γλώσσας που μπορεί να χρησιμοποιηθεί στις ηλεκτρονικές πηγές (βάση δεδομένων, κατάλογος). Για το σκοπό αυτό, είναι σημαντικό να προσδιορίσουμε τις πιο σχετικές λέξεις-κλειδιά και να εντοπίσουμε συνώνυμα και όρους που σχετίζονται με το θέμα που μας ενδιαφέρει.

### **Βήμα 2: Επιλογή των κατάλληλων πηγών πληροφόρησης**

Οι πηγές πληροφόρησης συνδέονται στενά με την ανάγκη σας για πληροφόρηση, οπότε είναι σημαντικό να επιλέξετε αυτή που σας ταιριάζει καλύτερα. Με αυτόν τον τρόπο, μπορούμε να επιλέξουμε μεταξύ βιβλίων, περιοδικών, εφημερίδων, διπλωμάτων ευρεσιτεχνίας, τεχνικών προτύπων, μεταξύ άλλων.

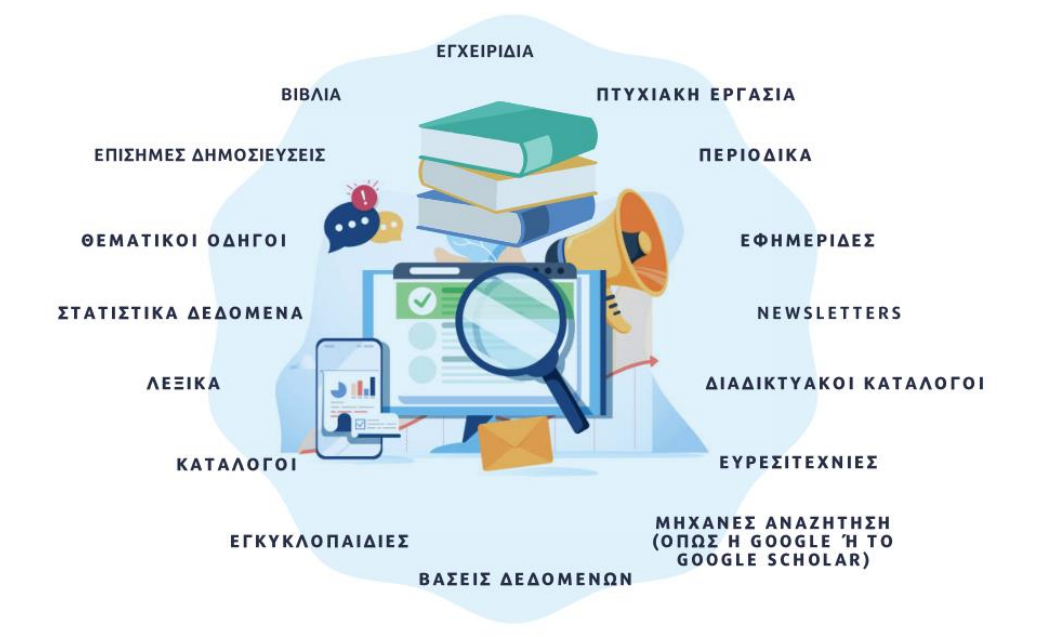

**Πηγές πληροφόρησης** Πηγή: istockphoto.com και ιδία επεξεργασία

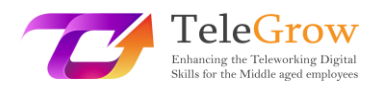

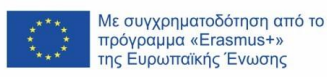

Εάν αναζητάτε επικαιροποιημένες πληροφορίες, μπορείτε να αναζητήσετε άρθρα σε περιοδικά, δικτυακούς τόπους, έγγραφα, εφημερίδες κ.λπ. Αν, αντίθετα, αναζητάτε μια γενική ή κριτική άποψη του θέματος, μπορείτε να την αναζητήσετε σε βιβλία, διατριβές, ιστότοπους, βίντεο κ.λπ. Μπορείτε να βρείτε βασικές πληροφορίες σε εγκυκλοπαίδειες και εξειδικευμένα λεξικά ή στατιστικές πληροφορίες σε διαδικτυακές πηγές στατιστικών πληροφοριών. Οι μηχανές αναζήτησης όπως το Google scholar, για παράδειγμα, σας παρέχουν διαδικτυακή πρόσβαση σε σχετικές μελέτες, περιοδικά ή βιβλία που σχετίζονται με ένα συγκεκριμένο θέμα.

#### **Βήμα 3: Προετοιμασία και εκτέλεση της αναζήτησης**

Σε μια στρατηγική αναζήτησης, είναι σημαντικό να χρησιμοποιούμε εργαλεία που μας επιτρέπουν να ανακτήσουμε αποτελεσματικά τις πληροφορίες που μας ενδιαφέρουν. Διαφορετικά, μπορεί να λάβουμε πάρα πολλά αποτελέσματα (γνωστά ως "υπερπληροφόρηση") ή να μην ανακτήσουμε καθόλου δεδομένα (γνωστά ως "υποπληροφόρηση").

Ένας πρακτικός τρόπος για να περιορίσουμε τις αναζητήσεις μας είναι η χρήση των **χειριστών boolean**, οι οποίοι είναι λέξεις ή σύμβολα που μας επιτρέπουν να συνδυάσουμε διαφορετικούς όρους για να δημιουργήσουμε λογικές σχέσεις μεταξύ καθενός από αυτούς. Είναι πολύ χρήσιμοι για τη διεύρυνση ή τον περιορισμό των αποτελεσμάτων μιας αναζήτησης πληροφοριών.

Όταν αναζητούμε πληροφορίες στο Διαδίκτυο, συνήθως χρησιμοποιούμε μηχανές αναζήτησης όπως η Google, η Bing ή η Yahoo. Οι μηχανές αναζήτησης διαθέτουν προηγμένα εργαλεία αναζήτησης. Στη Google, μπορείτε να αποκτήσετε πρόσβαση σε αυτή την επιλογή από την καρτέλα ρυθμίσεων. Δε θα χρειαστεί να χρησιμοποιήσετε χειριστές, επειδή η Google προσφέρει ένα απλό περιβάλλον εργασίας για να περιορίσετε τις αναζητήσεις σας.

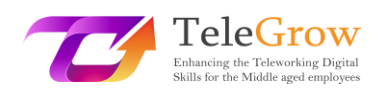

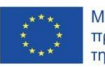

Με συγχρηματοδότηση από το<br>πρόγραμμα «Erasmus+» της Ευρωπαϊκής Ένωσης

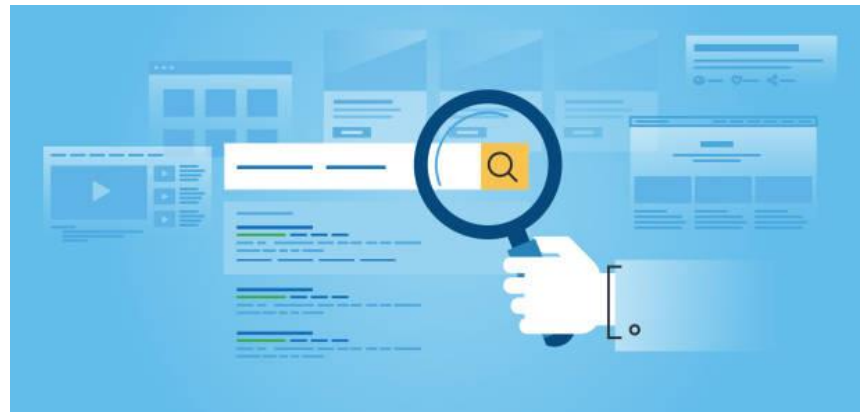

Πηγή: istockphoto.com

Ορισμένες στρατηγικές για να βελτιώσετε τα αποτελέσματα των αναζητήσεών σας:

- Υποδείξτε μια ακριβή φράση χρησιμοποιώντας εισαγωγικά. Για να το κάνετε αυτό, θα πρέπει να γράψετε τις λέξεις με ακρίβεια μέσα σε εισαγωγικά.
- Εξαιρέστε όρους. Για να το κάνετε αυτό, θα πρέπει να προσθέσετε το σύμβολο του μείον μπροστά από τις λέξεις που δε θέλετε να εμφανίζονται στα αποτελέσματα.
- Αναζητήστε έναν συγκεκριμένο ιστότοπο. Αναζητήστε έναν ιστότοπο (για παράδειγμα, www.searching.com) ή περιορίστε τα αποτελέσματα σε έναν τομέα, όπως .edu, .org ή .gov.
- Αναζητήστε μια συγκεκριμένη γλώσσα. Σας επιτρέπει να βρείτε σελίδες στη γλώσσα που έχετε επιλέξει.
- Αναζήτηση για μια συγκεκριμένη περιοχή. Σας επιτρέπει να βρείτε σελίδες στην περιοχή που έχετε επιλέξει.
- Αναζήτηση για έναν συγκεκριμένο τύπο αρχείου. Σας επιτρέπει να βρίσκετε σελίδες στη μορφή που προτιμάτε, για παράδειγμα αρχεία .pdf.

#### **Βήμα 4: Αξιολόγηση των πληροφοριών που συγκεντρώθηκαν**

Δεν είναι όλες οι πληροφορίες που βρίσκουμε στο Διαδίκτυο αληθινές και αξιόπιστες. Είναι σημαντικό να τις αξιολογούμε κριτικά χρησιμοποιώντας ορισμένα βασικά κριτήρια. Υπάρχουν διάφορα τεστ για την αξιολόγηση της αξιοπιστίας των πληροφοριών που βρίσκονται στο Διαδίκτυο. Ένα από αυτά είναι το τεστ CRAAP, το οποίο είναι ακρωνύμιο των λέξεων Currency, Relevance, Authority, Accuracy and Purpose (Επικαιρότητα, Σχετικότητα, Αυθεντία, Ορθότητα και Σκοπός). Κάθε στοιχείο περιλαμβάνει έναν αριθμό ερωτήσεων που πρέπει να απαντήσει ο χρήστης για να αξιολογήσει την πηγή. Η Sarah Blakeslee ανέπτυξε το τεστ CRAAP με την ομάδα της στο Πανεπιστήμιο της Καλιφόρνιας, στην πόλη Chico.

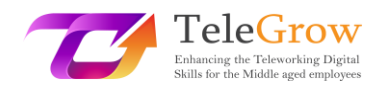

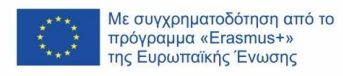

#### **CRAAP TEST** ΕΠΙΚΑΙΡΟΤΗΤΑ **AYOENTIA** ΣΚΟΠΟΣ (CURRENCY) (AUTHORITY) (PURPOSE) Έχειο ......... συγγραφέας

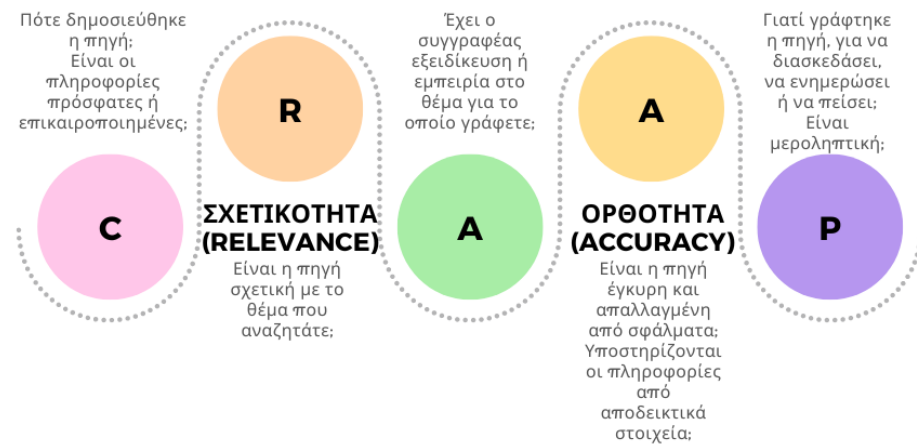

**Τεστ CRAAP** Πηγή: Προσαρμοσμένο infographic από [https://www.teacherspayteachers.com/Product/CRAAP-](https://www.teacherspayteachers.com/Product/CRAAP-Test-Reference-PosterHandout-5952234)[Test-Reference-PosterHandout-5952234](https://www.teacherspayteachers.com/Product/CRAAP-Test-Reference-PosterHandout-5952234)

Κατεβάστε το πλήρες τεστ για την αξιολόγηση των πληροφοριών στη διεύθυνση: <https://library.csuchico.edu/sites/default/files/craap-test.pdf> ή να το κάνετε ηλεκτρονικά στον ιστότοπο: <https://craaptest.net/>

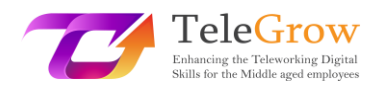

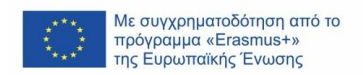

### <span id="page-11-0"></span>Κεφάλαιο 2: Υλισμικό (Hardware) / Λογισμικό (Software)

Η τεχνολογία διαμορφώνει το μέλλον και εξελίσσεται συνεχώς. Δεν ξέρουμε πώς θα είναι σε 100 χρόνια, αλλά το υλισμικό και το λογισμικό θα είναι εκεί και θα χρησιμεύουν ως θεμέλια. Σε αυτό το κεφάλαιο θα επανεξετάσουμε αυτές τις βασικές έννοιες.

Αναφερόμαστε στο υλισμικό (hardware), το λογισμικό (software) και τη δικτύωση (networking), συμπεριλαμβανομένου του Διαδικτύου, ως **Τεχνολογίες Πληροφορικής και Επικοινωνιών (ΤΠΕ)**. Το ακρωνύμιο ΤΠΕ είναι ευρέως διαδεδομένο και αναφέρεται στη χρήση της τεχνολογίας για την επικοινωνία, τη μεταφορά δεδομένων και την επεξεργασία πληροφοριών.

Οι ΤΠΕ έχουν γίνει μέρος της καθημερινής μας ζωής, τόσο της προσωπικής όσο και της επαγγελματικής. Τις χρησιμοποιούμε σε προσωπικό επίπεδο για να συνδεθούμε και να επικοινωνήσουμε με άλλους, να παίξουμε παιχνίδια, να μοιραστούμε μέσα ενημέρωσης, να ψωνίσουμε και να κοινωνικοποιηθούμε. Οι ΤΠΕ χρησιμοποιούνται ευρέως από τους επαγγελματίες, καθώς διαδραματίζουν πολύ σημαντικό ρόλο στις εταιρείες, υποστηρίζοντας πολλές επιχειρηματικές λειτουργίες και προωθώντας την καινοτομία και την παραγωγικότητα.

Η υιοθέτηση της τεχνολογίας έχει αυξηθεί τις τελευταίες δεκαετίες κυρίως λόγω του γεγονότος ότι γίνεται όλο και πιο προσιτή, εύληπτη και εύκολη στη χρήση για όλα τα κοινά. Ωστόσο, είναι σημαντικό να κατανοήσουμε τις **βασικές έννοιες των ΤΠE** για να είμαστε σε θέση να περιηγηθούμε και να επιλύσουμε μικρά λειτουργικά προβλήματα. Ο στόχος αυτής της ενότητας είναι ακριβώς αυτός.

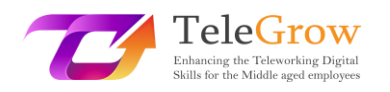

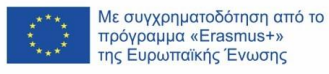

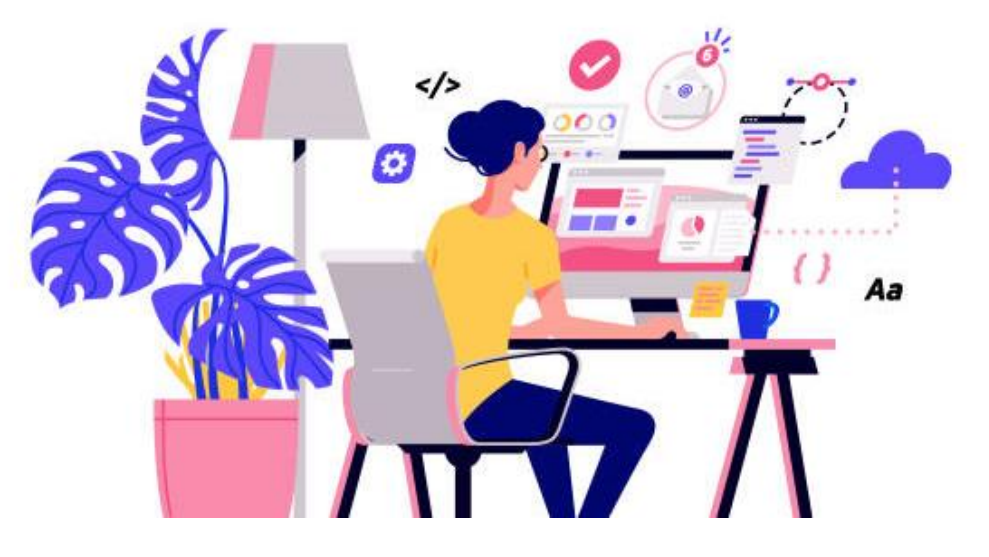

Πηγή: istockphoto.com

Ένα **σύστημα ηλεκτρονικού υπολογιστή** είναι ένα σύνολο ολοκληρωμένων συσκευών που εισάγουν, εξάγουν, επεξεργάζονται και αποθηκεύουν δεδομένα και πληροφορίες. Το σύστημα υπολογιστών αποτελείται τόσο από **στοιχεία υλισμικού όσο και από στοιχεία λογισμικού**. Το υλισμικό δεν μπορεί να λειτουργήσει χωρίς λογισμικό και αντίστροφα.

### **Υλισμικό (Hardware)**

Το υλισμικό του υπολογιστή αναφέρεται στα φυσικά στοιχεία ενός συστήματος υπολογιστή.

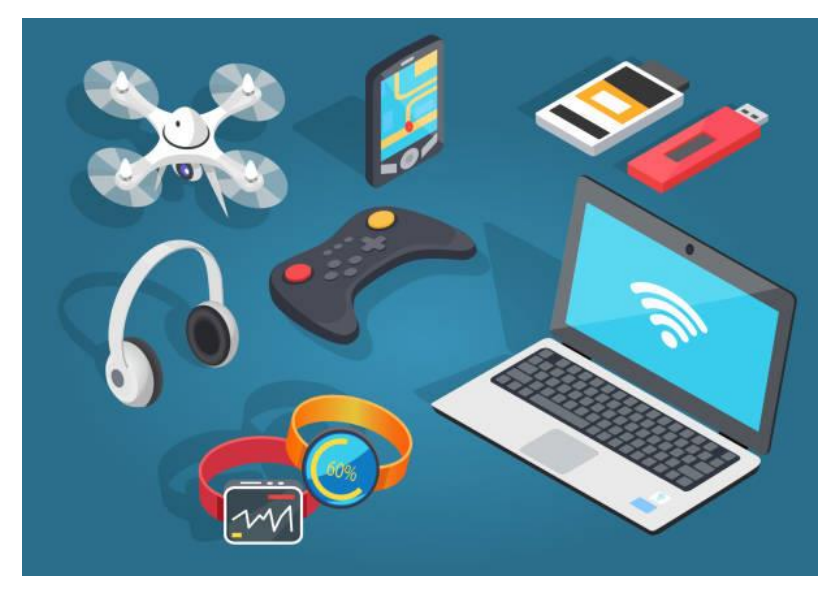

Πηγή: istockphoto.com

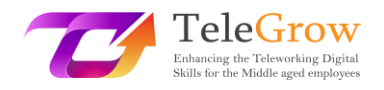

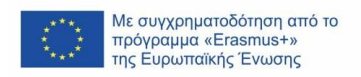

### **Λογισμικό (Software)**

Το λογισμικό αναφέρεται σε προγράμματα ή εφαρμογές που παρέχουν οδηγίες στους υπολογιστές για την εκτέλεση μιας συγκεκριμένης εργασίας. Είναι ένα άυλο συστατικό.

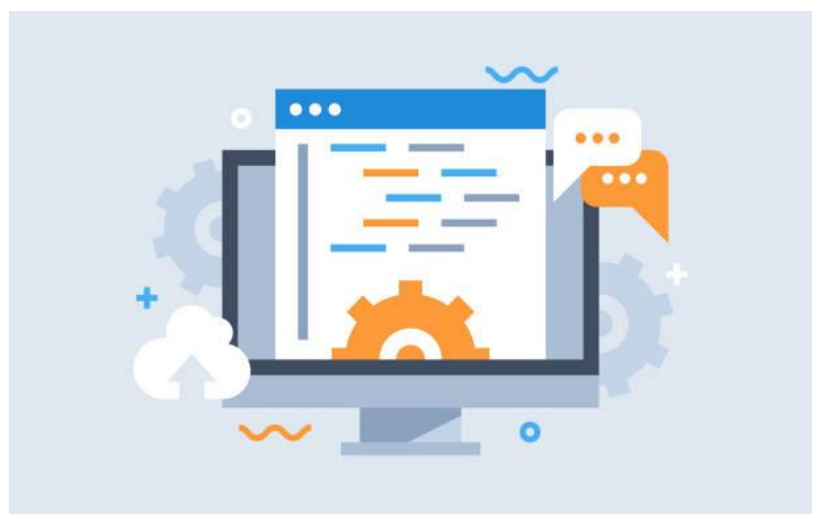

Πηγή: istockphoto.com

### **Ψηφιακές συσκευές**

Το υλισμικό του υπολογιστή περιλαμβάνει τις ψηφιακές συσκευές που μπορείτε να αγγίξετε με φυσικό τρόπο. Αυτό περιλαμβάνει συσκευές όπως οι ακόλουθες:

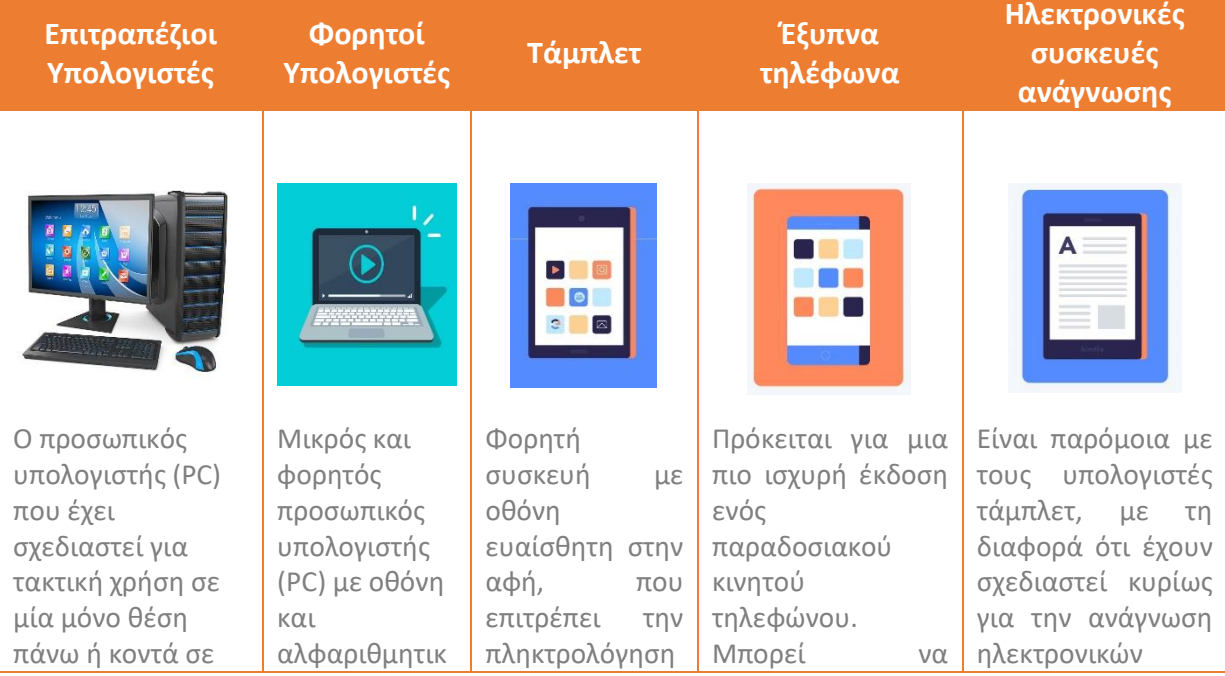

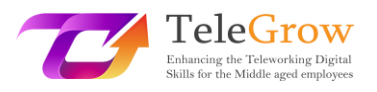

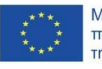

Με συγχρηματοδότηση από το<br>πρόγραμμα «Erasmus+» της Ευρωπαϊκής Ένωσης

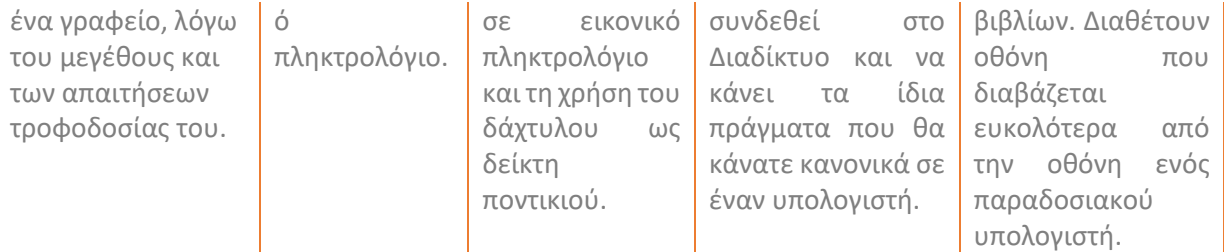

### **Κατηγορίες υλισμικού**

Υπάρχουν πολλά είδη υλισμικού που μπορούν να εγκατασταθούν στο εσωτερικό και να συνδεθούν στο εξωτερικό ενός υπολογιστή. Ονομάζονται **εσωτερικές και εξωτερικές συσκευές** αντίστοιχα.

Μπορούμε να ταξινομήσουμε το υλισμικό των υπολογιστών σε τέσσερις κατηγορίες:

- Συσκευές **εισόδου**: Παρέχουν δεδομένα στον ηλεκτρονικό υπολογιστή.
- Συσκευές **εξόδου**: Εμφανίζουν πληροφορίες στον χρήστη.
- Συσκευές **επεξεργασίας**: Επεξεργάζονται τις πληροφορίες (συμπεριλαμβανομένων συσκευών όπως η CPU, η μνήμη και η μητρική πλακέτα).
- Συσκευές **αποθήκευσης**: Αποθηκεύουν δεδομένα. Χωρίζονται σε πρωτογενούς και δευτερογενούς μνήμης συσκευές.

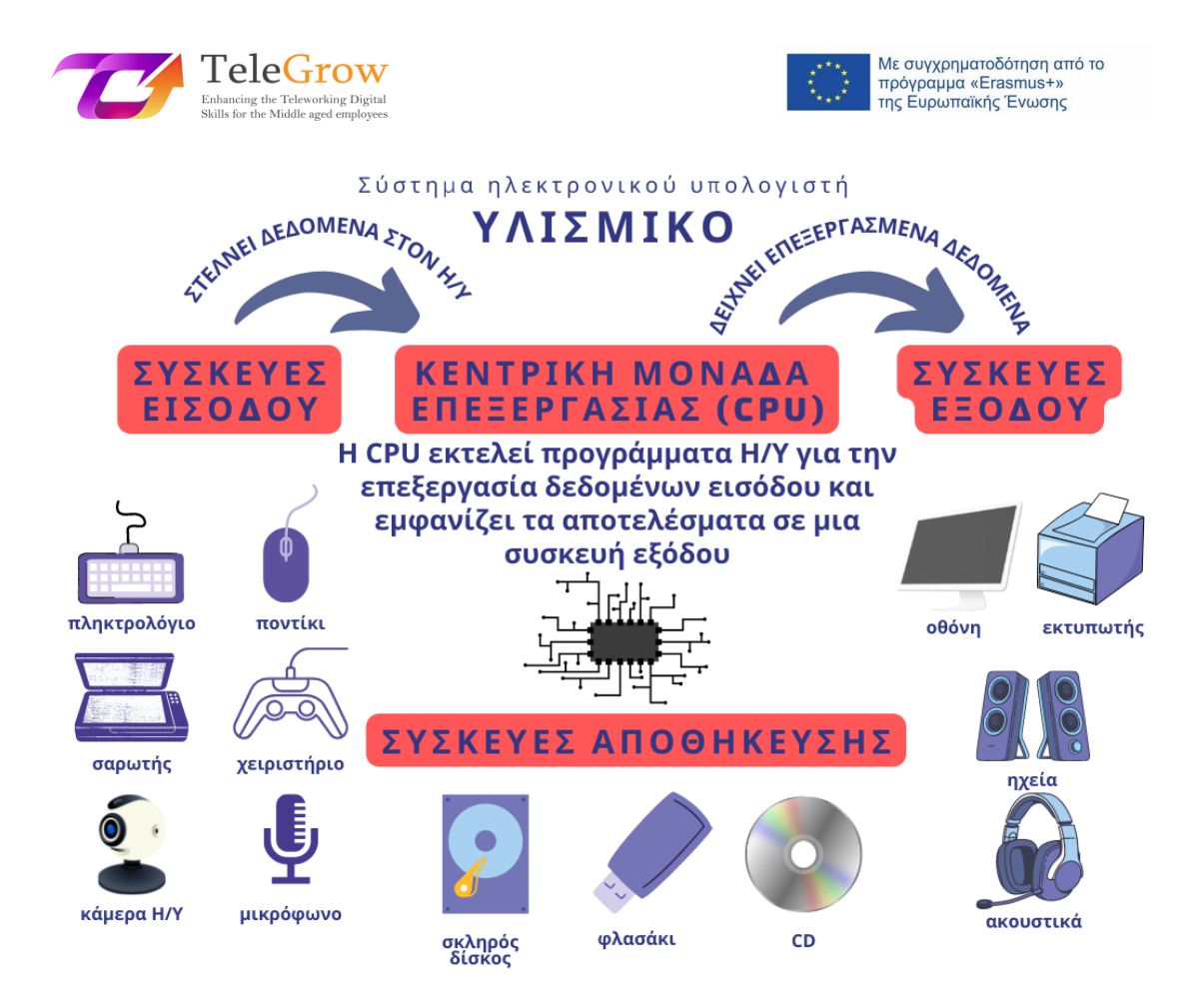

**Ταξινόμηση του υλισμικού**  Πηγή: ιδία επεξεργασία και istockphoto.com

### **Κατηγορίες λογισμικού**

Το λογισμικό είναι ένα σύνολο οδηγιών που βοηθά τον χρήστη να αλληλοεπιδράσει με τον Η/Υ και μπορεί να ταξινομηθεί σε:

- Λογισμικό **συστήματος:** Λειτουργεί ως ενδιάμεσο στρώμα μεταξύ του χρήστη και του Η/Υ.
- Λογισμικό **προγραμματισμού**: Χρησιμοποιείται από έναν προγραμματιστή Η/Υ για τη δημιουργία προγραμμάτων λογισμικού και εφαρμογών.
- Λογισμικό **εφαρμογών**: Χρησιμοποιείται γενικά από τους τελικούς χρήστες για την εκτέλεση οποιασδήποτε εργασίας.

Το πιο σημαντικό λογισμικό συστήματος είναι το **λειτουργικό σύστημα**. Λειτουργεί ως διεπαφή μεταξύ του χρήστη, του λογισμικού εφαρμογών και του υλικού του Η/Υ και παρέχει ένα φιλικό προς τον χρήστη περιβάλλον εργασίας. Τα Microsoft

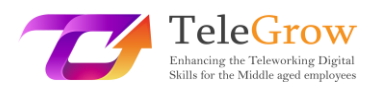

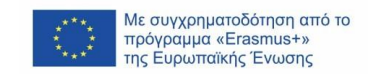

Windows, το MacOS, το Linux ως λογισμικά ανοικτού κώδικα και τα Android και iOS για κινητές συσκευές είναι τα πιο διαδεδομένα λειτουργικά συστήματα.

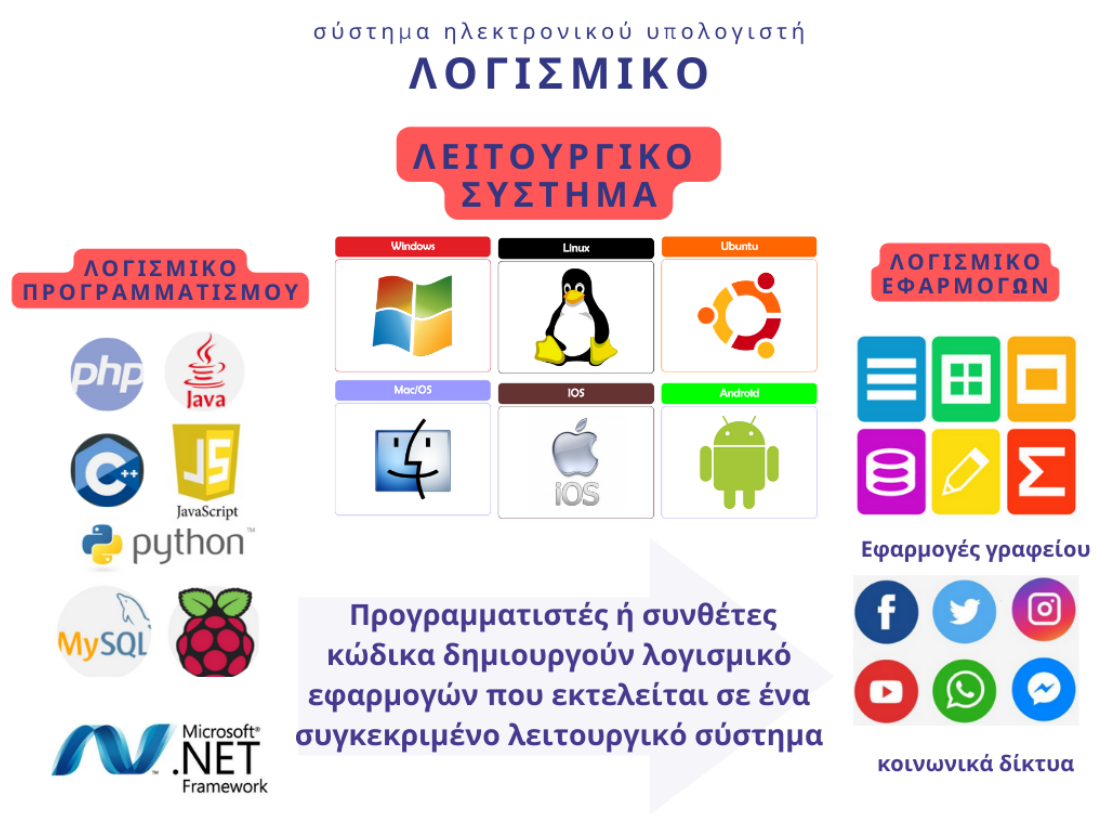

**Ταξινόμηση λογισμικού** Πηγή: ιδία επεξεργασία και istockphoto.com

### **Είδη αδειών χρήσης λογισμικού**

Η άδεια χρήσης λογισμικού είναι ένα νομικό μέσο που διέπει τη χρήση και την αναδιανομή του λογισμικού (Wikipedia, 2022). Όλα τα λογισμικά προστατεύονται από πνευματικά δικαιώματα, αλλά οι δημιουργοί του καθενός από αυτά μπορούν να το δωρίσουν στον δημόσιο τομέα. Ως εκ τούτου, μπορείτε να βρείτε δύο κύριους τύπους: το ελεύθερο και ανοικτού κώδικα λογισμικό (FOSS) και το ιδιοταγές λογισμικό.

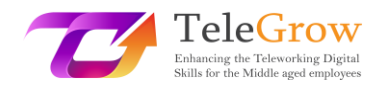

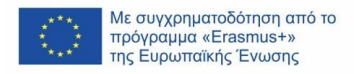

# Άδειες χρήσης λογισμικού

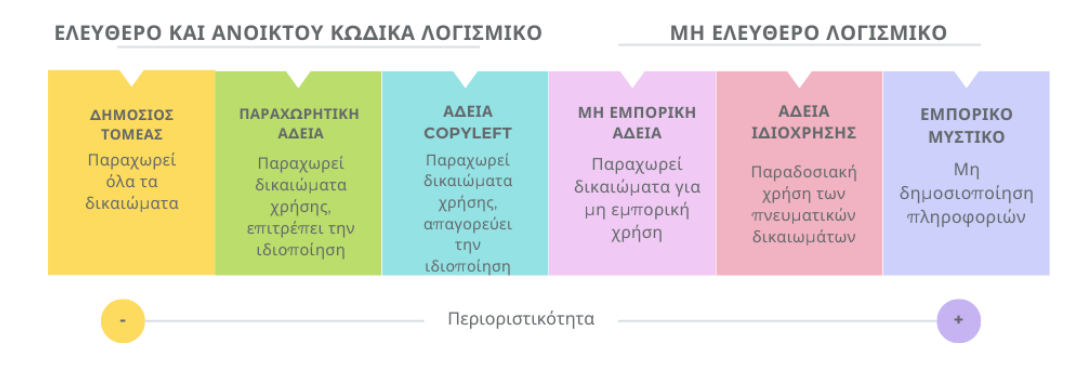

Πηγή: Software license - [Wikipedia](https://en.wikipedia.org/wiki/Software_license)

# **Πώς να ρυθμίσετε μια νέα συσκευή**

Οι περισσότερες από τις συσκευές που θα χρειαστεί να εγκαταστήσετε στον προσωπικό σας υπολογιστή (PC) είναι τύπου plug-and-play (PnP). Αυτό σημαίνει ότι το λειτουργικό μας σύστημα θα εντοπίσει το νέο υλικό και θα εκτελέσει τον οδηγό εγκατάστασης για να εγκαταστήσει ένα πρόγραμμα οδήγησης. Το πρόγραμμα οδήγησης θα επιτρέψει στο λειτουργικό σύστημα και τη συσκευή να επικοινωνούν μεταξύ τους.

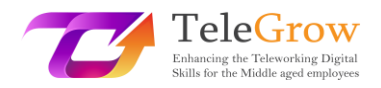

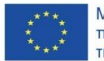

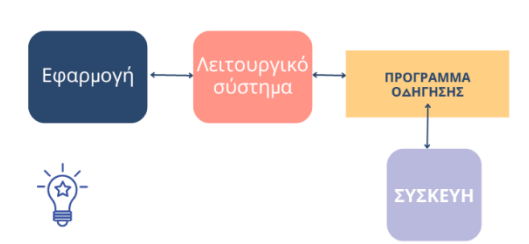

**Λειτουργία προγράμματος οδήγησης** Πηγή: ιδία επεξεργασία

### **Πίνακας ελέγχου**

Μπορείτε να δείτε και να αλλάξετε τις ρυθμίσεις συστήματος στον πίνακα ελέγχου του λειτουργικού συστήματος. Κάντε κλικ στο κουμπί Έναρξη του λειτουργικού σας συστήματος Windows, πληκτρολογήστε *Πίνακας Ελέγχου* στο πλαίσιο αναζήτησης και επιλέξτε *Πίνακας Ελέγχου* στα αποτελέσματα. Θα βρείτε επιλογές για να προσθέσετε ή να καταργήσετε υλισμικό και λογισμικό, να αποκτήσετε πρόσβαση στις ρυθμίσεις δικτύου ή να αλλάξετε τις επιλογές προσβασιμότητας, μεταξύ άλλων.

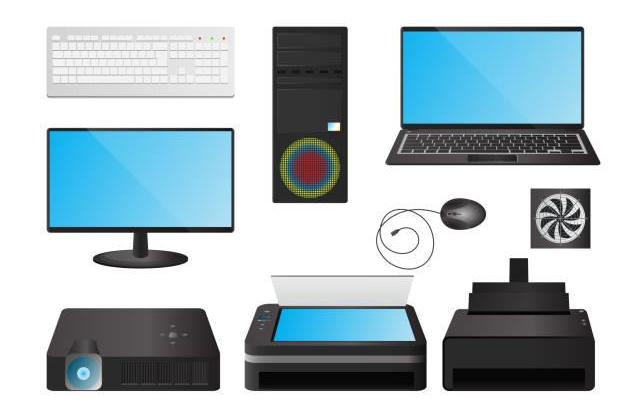

Πηγή: istockphoto.com

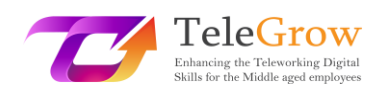

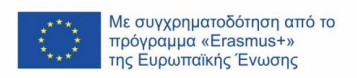

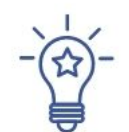

### **Πώς να εγκαταστήσετε μια νέα εφαρμογή**

Όταν αγοράζετε έναν νέο προσωπικό υπολογιστή ή φορητό υπολογιστή, πρέπει να έχετε εγκαταστήσει το λειτουργικό σύστημα. Τις περισσότερες φορές έρχεται ήδη εγκατεστημένο, γεγονός που διευκολύνει το να είναι "έτοιμο προς χρήση". Θα χρειαστεί όμως να εγκαταστήσετε συγκεκριμένο λογισμικό, ώστε να έχει τις δυνατότητες που χρειάζεστε: λογισμικό γραφείου, προγράμματα γραφικών, προγράμματα περιήγησης, προγράμματα ηλεκτρονικού ταχυδρομείου, κ.λπ., για τα οποία θα χρειαστείτε την αντίστοιχη άδεια χρήσης.

- 1. Κατεβάστε το λογισμικό (συνήθως πρόκειται για αρχείο .exe).
- 2. Εκτελέστε το αρχείο (διπλό κλικ).
- 3. Ακολουθήστε τον οδηγό εγκατάστασης για να εγκαταστήσετε το λογισμικό. Ένα εικονίδιο θα προστεθεί στην επιφάνεια εργασίας σας και μια καταχώρηση στη λίστα εφαρμογών σας.

Λάβετε υπόψη ότι πολλά από τα λογισμικά μπορούν να εκτελούνται στο " cloud " χρησιμοποιώντας ένα πρόγραμμα περιήγησης, οπότε δε θα χρειάζεται πάντα να τα εγκαθιστάτε στον υπολογιστή σας.

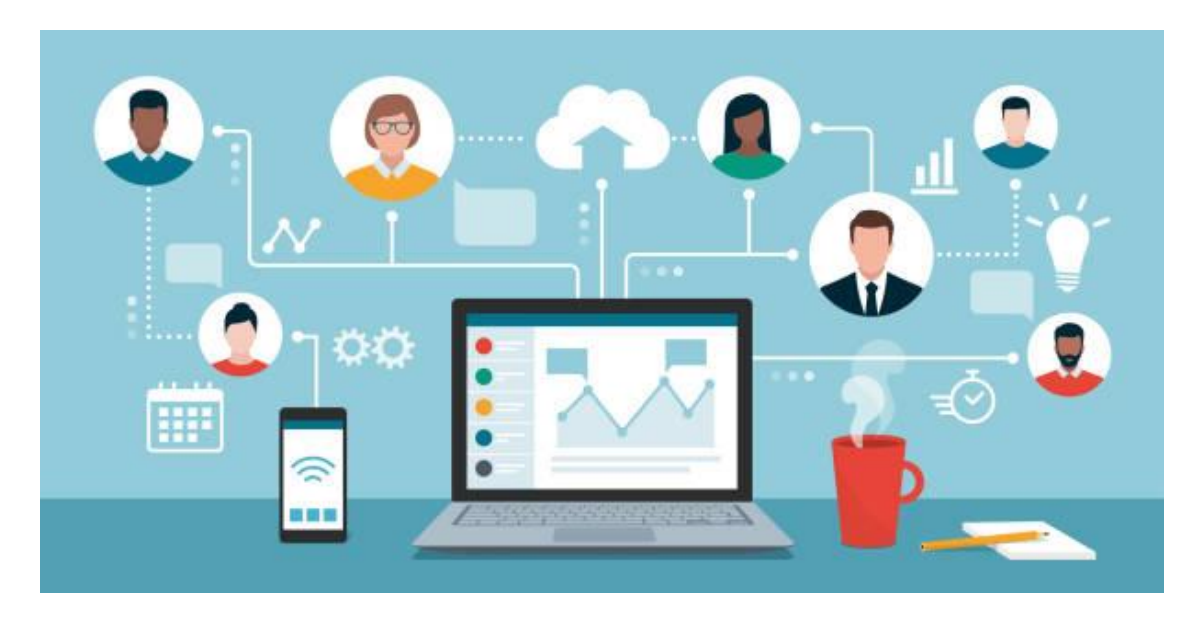

Πηγή: istockphoto.com

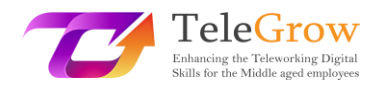

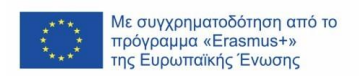

### <span id="page-20-0"></span>Κεφάλαιο 3: Ορολογία δικτύωσης

Τα δίκτυα παρέχουν διασύνδεση μεταξύ δύο ή περισσότερων Η/Υ ή ψηφιακών συσκευών με σκοπό τη μετάδοση, την κοινή χρήση ή την ανταλλαγή δεδομένων και πόρων. Το Διαδίκτυο, το ηλεκτρονικό ταχυδρομείο, το ηλεκτρονικό εμπόριο, το βίντεο κατά παραγγελία, η κοινωνική δικτύωση και οι τηλεδιασκέψεις καθίστανται δυνατά χάρη στα δίκτυα Η/Υ. Ζούμε σε έναν υπερσυνδεδεμένο κόσμο όπου τα δίκτυα είναι απαραίτητα για τις επιχειρήσεις, την έρευνα και την ψυχαγωγία.

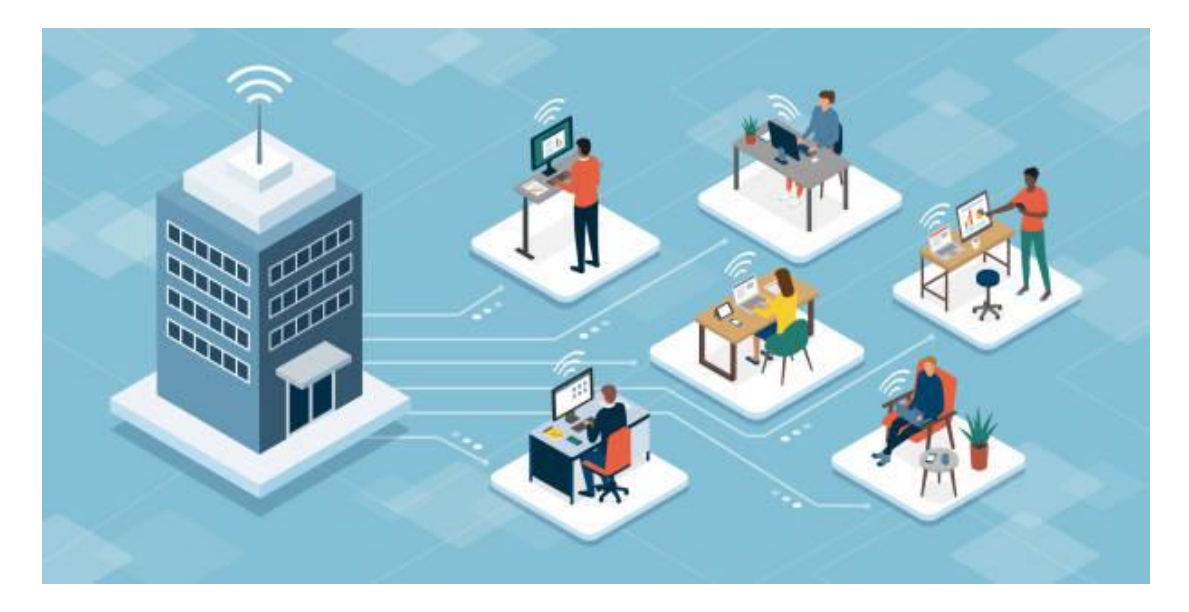

Πηγή: istockphoto.com

Είναι δυνατή η δημιουργία σύνδεσης δικτύου με **χρήση είτε καλωδίου είτε ασύρματων μέσων**.

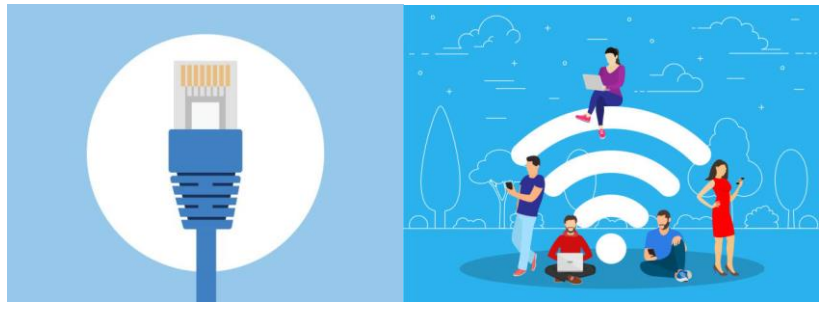

*Καλώδιο Ethernet Σύνδεση Wi-Fi*

Πηγή: istockphoto.com

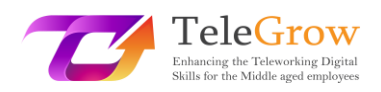

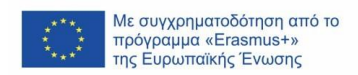

Υπάρχουν δύο τύποι δικτύων που καθορίζονται από τη γεωγραφική θέση των Η/Υ και των ψηφιακών συσκευών που συνδέουν:

- **Τοπικά δίκτυα (LAN):** οι υπολογιστές συνδέονται σε έναν καθορισμένο φυσικό χώρο, όπως ένα γραφείο ή ένα κτήριο μιας εταιρείας.
- **Δίκτυα ευρείας περιοχής (WAN):** οι υπολογιστές συνδέονται σε διάφορες ηπείρους, όπως το Διαδίκτυο, το μεγαλύτερο WAN που συνδέει δισεκατομμύρια υπολογιστές παγκοσμίως.

### **Συστατικά στοιχεία δικτύου Η/Υ**

Τα δίκτυα Η/Υ συνδέουν **κόμβους** (nodes) όπως τους Η/Υ, τους δρομολογητές και τους διακόπτες χρησιμοποιώντας καλώδια, οπτικές ίνες ή ασύρματα σήματα. Αυτές οι συνδέσεις επιτρέπουν στις συσκευές ενός δικτύου να επικοινωνούν και να μοιράζονται πληροφορίες και πόρους.

Τα δίκτυα ακολουθούν **πρωτόκολλα** (protocols), τα οποία καθορίζουν τον τρόπο αποστολής και λήψης των επικοινωνιών. Αυτά τα πρωτόκολλα επιτρέπουν στις συσκευές να επικοινωνούν. Κάθε συσκευή σε ένα δίκτυο χρησιμοποιεί ένα πρωτόκολλο διαδικτύου ή μια διεύθυνση IP, μια σειρά αριθμών που προσδιορίζει μοναδικά μια συσκευή και επιτρέπει σε άλλες συσκευές να την αναγνωρίζουν.

Οι **δρομολογητές** (routers) είναι εικονικές ή φυσικές συσκευές που διευκολύνουν την επικοινωνία μεταξύ διαφορετικών δικτύων. Οι δρομολογητές αναλύουν τις πληροφορίες για να καθορίσουν τον καλύτερο τρόπο με τον οποίο τα δεδομένα θα φτάσουν στον τελικό προορισμό τους. Οι **διαμεταγωγείς** (switches) συνδέουν συσκευές και διαχειρίζονται την επικοινωνία από κόμβο σε κόμβο μέσα σε ένα δίκτυο, διασφαλίζοντας ότι οι δέσμες πληροφοριών που ταξιδεύουν στο δίκτυο φτάνουν στον τελικό τους προορισμό (IBM, 2022, [Τα Βασικά για τη Δικτύωση](https://www.ibm.com/cloud/learn/networking-a-complete-guide) | IBM)

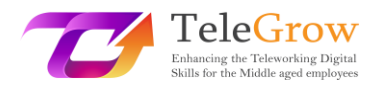

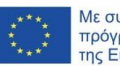

Με συγχρηματοδότηση από το<br>πρόγραμμα «Erasmus+» της Ευρωπαϊκής Ένωσης

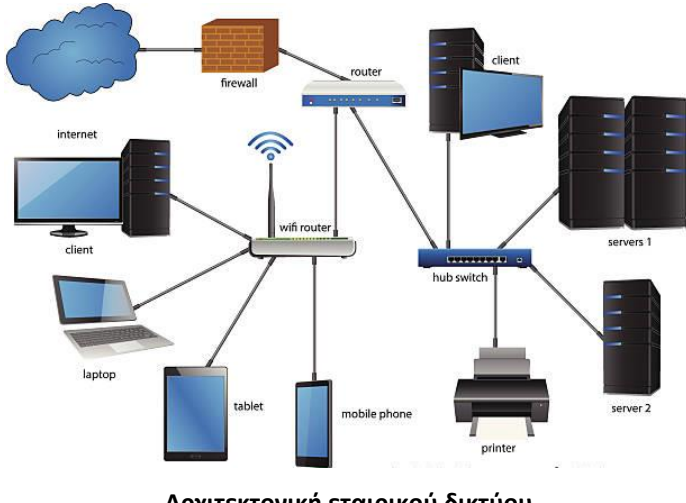

**Αρχιτεκτονική εταιρικού δικτύου** Πηγή: istockphoto.com

Μια από τις πιο κοινές **αρχιτεκτονικές δικτύου** είναι η αρχιτεκτονική πελάτη/διακομιστή. Σε αυτήν, ορισμένοι Η/Υ λειτουργούν ως **διακομιστές** (servers) που είναι υπεύθυνοι για τη διαχείριση των πόρων και την παροχή υπηρεσιών σε συσκευές-**πελάτες** (clients) στο δίκτυο. Για παράδειγμα, υπάρχουν διακομιστές αρχείων, διακομιστές εκτυπώσεων, διακομιστές βάσεων δεδομένων, διακομιστές αλληλογραφίας και άλλοι διακομιστές εφαρμογών που προσφέρουν απομακρυσμένες υπηρεσίες στους πελάτες που τις ζητούν. Στην περίπτωση των αρχιτεκτονικών ομότιμων συσκευών (P2P), κάθε ηλεκτρονικός υπολογιστής σε ένα δίκτυο ενεργεί τόσο ως πελάτης όσο και ως διακομιστής, μοιράζεται πόρους και έχει τα ίδια προνόμια στο δίκτυο.

### **Ασφάλεια δικτύων ηλεκτρονικών υπολογιστών**

Σήμερα, η ασφάλεια του δικτύου έχει καταστεί ζωτικής σημασίας για τις επιχειρήσεις, τις κυβερνήσεις, αλλά και σε προσωπικό επίπεδο. Η ασφάλεια δικτύων Η/Υ προστατεύει την ακεραιότητα των πληροφοριών που περιέχονται σε ένα δίκτυο και ελέγχει ποιος έχει πρόσβαση σε αυτές τις πληροφορίες. Καθώς ένα δίκτυο έχει πολλά σημεία εισόδου, τα **τείχη προστασίας** παρακολουθούν την κυκλοφορία του δικτύου και εμποδίζουν την πρόσβαση σε τμήματα του δικτύου βάσει κανόνων ασφαλείας.

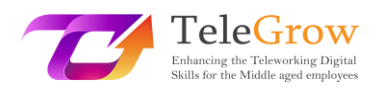

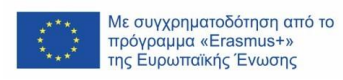

Ο πιο αδύναμος κρίκος σε ένα δίκτυο είναι ο χρήστης, επομένως είναι πολύ σημαντικό να έχετε ενεργό και αποτρεπτικό ρόλο κατά των χάκερ και του κακόβουλου λογισμικού, ακολουθώντας αυστηρά τις συστάσεις των εταιρειών και των κυβερνήσεων για να παραμένετε ασφαλείς, ξεκινώντας από την κατοχή ενός ασφαλούς κωδικού πρόσβασης και δίνοντας προσοχή στην ειλικρίνεια των μηνυμάτων ηλεκτρονικού ταχυδρομείου που φτάνουν σε σας *(Μπορείτε να μάθετε περισσότερα για την ασφάλεια στο διαδίκτυο στην ενότητα 6).*

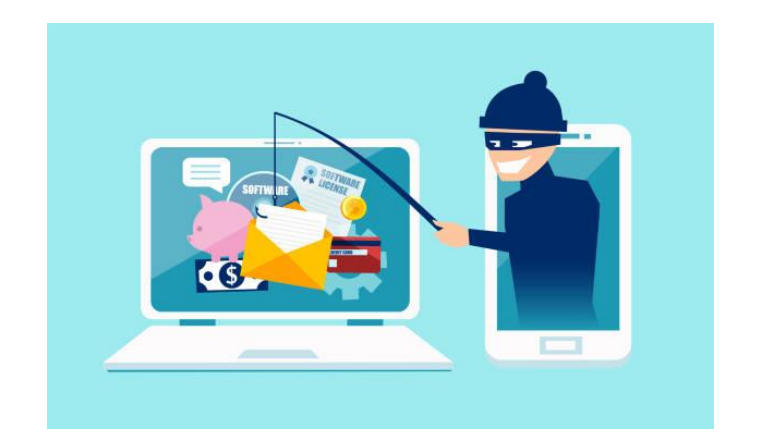

Πηγή: istockphoto.com

#### **Διαδίκτυο**

Το διαδίκτυο (internet) είναι ένα δίκτυο από δίκτυα που συνδέει δισεκατομμύρια ψηφιακές συσκευές παγκοσμίως. Πρότυπα πρωτόκολλα όπως το TCP/IP επιτρέπουν την επικοινωνία μεταξύ αυτών των συσκευών. Κάθε στοιχείο που συνδέεται στο Διαδίκτυο απαιτεί μια διεύθυνση IP που το προσδιορίζει μοναδικά και του επιτρέπει να επικοινωνεί. Η **διεύθυνση IP** μπορεί να συγκριθεί με την ταχυδρομική σας διεύθυνση, η οποία παρέχει μια μοναδική διεύθυνση στην οποία παραδίδονται πληροφορίες.

Η προέλευση του Διαδικτύου χρονολογείται από το 1969, όταν το ARPANET (Advanced Research Projects Agency Network) συνέδεσε τρία πανεπιστήμια στην Καλιφόρνια ( ΗΠΑ). Ένα άλλο ορόσημο σημειώθηκε με τη δημιουργία του Παγκόσμιου Ιστού (WWW) το 1990. Το WWW είναι ένα σύνολο πρωτοκόλλων που επιτρέπει τη διαβούλευση αρχείων υπερκειμένου. Εκτός από τον Παγκόσμιο Ιστό,

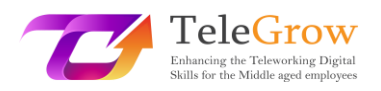

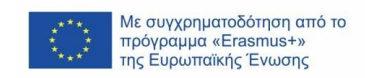

υπάρχουν και άλλα πρωτόκολλα στο Διαδίκτυο, όπως το SMTP για την αποστολή ηλεκτρονικών μηνυμάτων, το FTP για τη μετάδοση αρχείων, το VoIP για την τηλεφωνία κ.λπ.

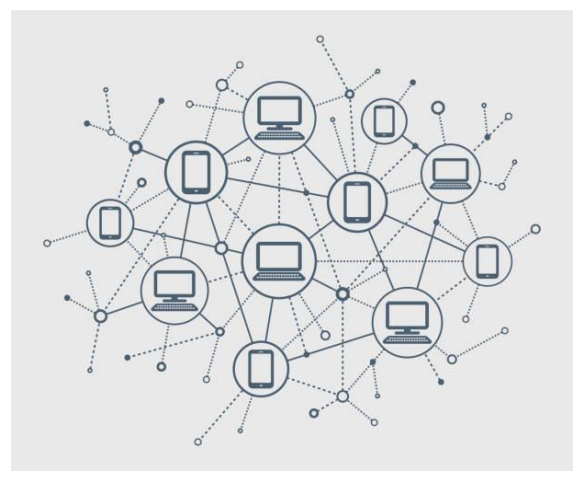

Πηγή: istockphoto.com

Οι **πάροχοι υπηρεσιών Διαδικτύου** (Internet Service Providers - ISPs) είναι εταιρείες που παρέχουν στους πελάτες τους πρόσβαση στο Διαδίκτυο χρησιμοποιώντας διάφορες τεχνολογίες: ADSL, οπτικές ίνες, GSM, 3G, 4G, δορυφόρους κ.λπ. Παρέχουν επίσης υπηρεσίες ηλεκτρονικής αλληλογραφίας, υπηρεσίες φιλοξενίας ιστοσελίδων, καταχώριση τομέων κ.λπ**.**

Το **εύρος ζώνης** (bandwidth) μιας σύνδεσης στο Διαδίκτυο μετρά τη μέγιστη χωρητικότητα μιας σύνδεσης δικτύου. Η **ταχύτητα** μετρά τον όγκο των πληροφοριών που μπορούν να σταλούν σε δεδομένο χρόνο. Εκφράζεται σε bits ανά δευτερόλεπτο (bps), Mbps (Mega bps) ή Gbps (Giga bps). Ανάλογα με τον αριθμό των συσκευών και των χρηστών που θέλετε να συνδέσετε ταυτόχρονα και τον τύπο των εφαρμογών που θα χρησιμοποιήσετε, όπως streaming, παιχνίδια ή άλλες δραστηριότητες που απαιτούν μεγάλη χωρητικότητα, θα χρειαστείτε περισσότερο ή λιγότερο εύρος ζώνης.

Η ζωή σήμερα θα ήταν αδιανόητη χωρίς το Διαδίκτυο. Είναι παρόν στην καθημερινή μας ζωή, τόσο στην προσωπική όσο και στην επαγγελματική. Έχει επιδείξει μια εξαιρετική δύναμη καινοτομίας και δημιουργικότητας παρέχοντάς μας νέες

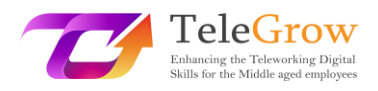

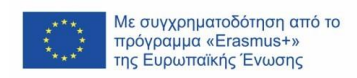

υπηρεσίες και διευκολύνσεις που απαιτούν συνδεσιμότητα με το διαδίκτυο: ηλεκτρονικό εμπόριο, ηλεκτρονική μάθηση, επικοινωνία και κοινωνικά δίκτυα, δημόσιες υπηρεσίες, πρόσβαση και διάδοση πληροφοριών, ηλεκτρονικό μάρκετινγκ, SOVD (Subscription Video on Demand) ή TVOD (Transactional Video on Demand), κ.λπ.

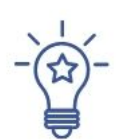

# **Πώς να συνδεθείτε στο Διαδίκτυο**

Για να δημιουργήσετε μια σύνδεση στο Διαδίκτυο θα χρειαστείτε:

- 1. Επιλέξτε έναν τύπο σύνδεσης στο διαδίκτυο λαμβάνοντας υπόψη τις διαθέσιμες στην περιοχή σας, τον τύπο των υπηρεσιών που θα χρειαστείτε και τον αριθμό των χρηστών που θα συνδεθούν ταυτόχρονα: DSL (ψηφιακή συνδρομητική γραμμή), ευρυζωνική σύνδεση οπτικών ινών, ασύρματη, δορυφορική και κινητή ευρυζωνική σύνδεση ή αποκλειστική μισθωμένη γραμμή.
- 2. Επιλέξτε έναν πάροχο υπηρεσιών Διαδικτύου (ISP) ανάλογα με το κόστος και την ποιότητα των υπηρεσιών που παρέχει, τη χωρητικότητα εύρους ζώνης και τους όρους και τις προϋποθέσεις της υπηρεσίας. Οι περισσότεροι από αυτούς προσφέρουν μια σειρά από πακέτα που απευθύνονται σε διαφορετικά επίπεδα χρηστών.
- 3. Ρύθμιση του απαιτούμενου υλισμικού και λογισμικού. Το πιο συνηθισμένο υλισμικό που θα χρειαστείτε είναι ένας **δρομολογητής**. Πολλές φορές, ο πάροχος υπηρεσιών διαδικτύου σας παρέχει αυτό το εξάρτημα. Ο δρομολογητής συνδέεται στο σημείο εισόδου στο Διαδίκτυο και επιτρέπει ότι πολλές συσκευές και υπολογιστές συνδέονται στο Διαδίκτυο μοιράζοντας το εύρος ζώνης.
- 4. Διαμορφώστε το δίκτυο Wi-Fi. Πολλοί δρομολογητές είναι ασύρματοι, γεγονός που σας επιτρέπει να δημιουργήσετε **ένα δίκτυο Wi-Fi**. Οι περισσότερες συσκευές διαθέτουν ενσωματωμένη συνδεσιμότητα Wi-Fi, αν

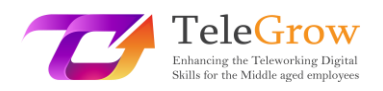

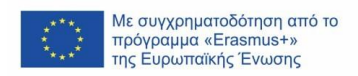

όχι, μπορείτε να αγοράσετε έναν προσαρμογέα Wi-Fi που λειτουργεί συνδέοντας τον στη θύρα USB.

Μόλις συνδέσετε το δρομολογητή, σας συνιστούμε να αποφύγετε τις προεπιλεγμένες ρυθμίσεις, δημιουργώντας έναν νέο κωδικό πρόσβασης, ένα όνομα για το Wi-Fi σας και εξασφαλίζοντας το δίκτυό σας χρησιμοποιώντας τη λειτουργία κρυπτογράφησης WPA2. Με αυτόν τον τρόπο θα αποτρέψετε άλλους χρήστες να συνδεθούν στο δίκτυό σας και να αποκτήσουν πρόσβαση στα δεδομένα του δικτύου σας.

Αφού ρυθμίσετε το Wi-Fi σας, το μόνο που χρειάζεται να κάνετε είναι να βρείτε τα δίκτυα Wi-Fi που είναι διαθέσιμα στις συσκευές σας, να επιλέξετε το δίκτυο με το όνομά σας και να συνδεθείτε εισάγοντας τον κωδικό πρόσβασης του δικτύου σας.

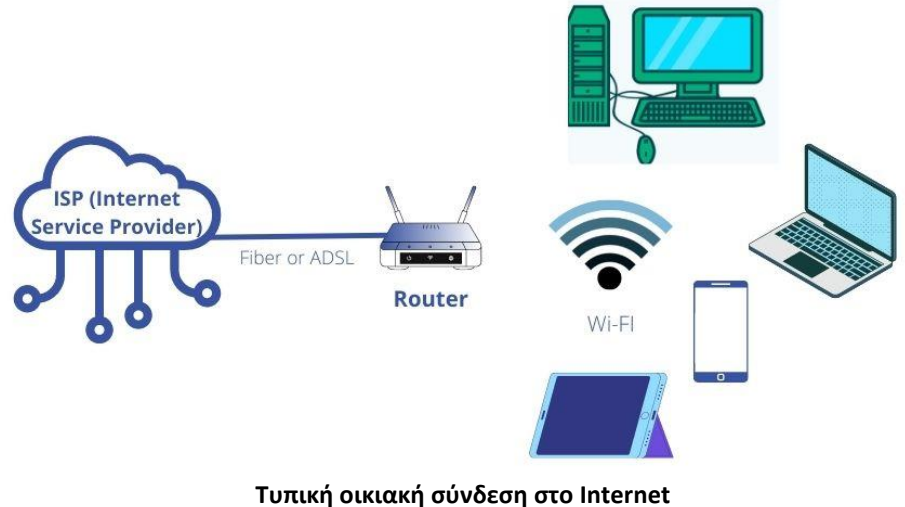

Πηγή: istockphoto.com

### **Τεχνολογία κινητής τηλεφωνίας**

Η τεχνολογία κινητής τηλεφωνίας περιλαμβάνει συσκευές όπως τα έξυπνα κινητά τηλέφωνα (smartphones), τα τάμπλετ και τα ρολόγια, αλλά έχει επίσης εξαπλωθεί σε φορητούς υπολογιστές και συσκευές πλοήγησης GPS. Υπάρχουν περισσότερα κινητά τηλέφωνα συνδεδεμένα στο Διαδίκτυο από ό,τι άνθρωποι στον κόσμο (Hootsuite, 2022). Τα έξυπνα τηλέφωνα έχουν εκδημοκρατίσει την πρόσβαση στο Διαδίκτυο και έχουν δημιουργήσει νέες επιχειρηματικές ευκαιρίες.

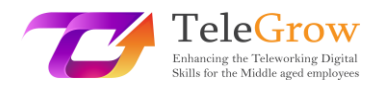

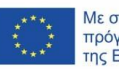

Με συγχρηματοδότηση από το<br>πρόγραμμα «Erasmus+» της Ευρωπαϊκής Ένωσης

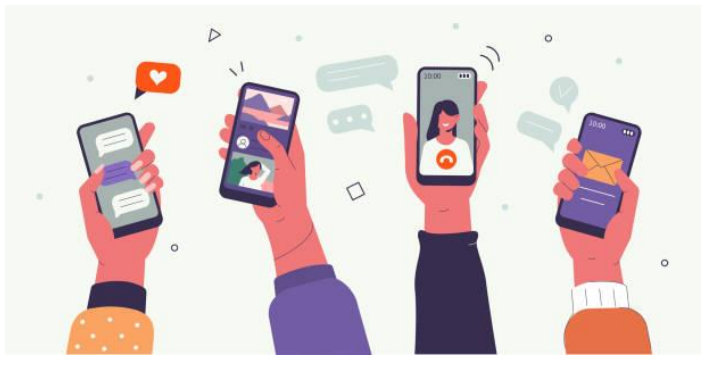

Πηγή: istockphoto.com

Τα δίκτυα επικοινωνίας που συνδέουν αυτές τις συσκευές ονομάζονται ασύρματες τεχνολογίες. Υπάρχουν διάφοροι τύποι:

- **Δίκτυο κινητής τηλεφωνίας.** Αυτή είναι η τεχνολογία που διέπει τα κινητά τηλέφωνα. Το 4G είναι το σημερινό πρότυπο κυψελοειδούς για τις περισσότερες ασύρματες επικοινωνίες. Είναι η εξέλιξη του GSM και του 3G. Το 5G έρχεται και θα είναι 20 φορές ταχύτερο από το 4G. Το πρότυπο 5G θα επιτρέψει νέες εφαρμογές όπως η εικονική και επαυξημένη πραγματικότητα ή η αυτόνομη οδήγηση.
- **Wi-Fi.** Συνδέει συσκευές στο διαδίκτυο χρησιμοποιώντας δρομολογητές.
- **Bluetooth.** Συνδέει συσκευές σε μικρές αποστάσεις, όπως ακουστικά, smartphones, ηχεία κ.λπ.

### **Υπολογιστικό νέφος (cloud computing)**

Το υπολογιστικό νέφος αναφέρεται στην τεχνολογία που επιτρέπει την απομακρυσμένη πρόσβαση σε πόρους και υπηρεσίες υπολογιστών μέσω σύνδεσης στο Διαδίκτυο. Επιτρέπει την πρόσβαση σε αποθήκευση δεδομένων, βάσεις δεδομένων, λογισμικό, εργαλεία ανάπτυξης και δυνατότητες δικτύωσης, μεταξύ άλλων.

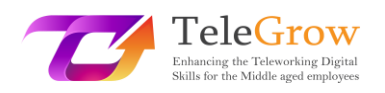

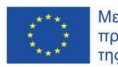

Με συγχρηματοδότηση από το<br>πρόγραμμα «Erasmus+» της Ευρωπαϊκής Ένωσης

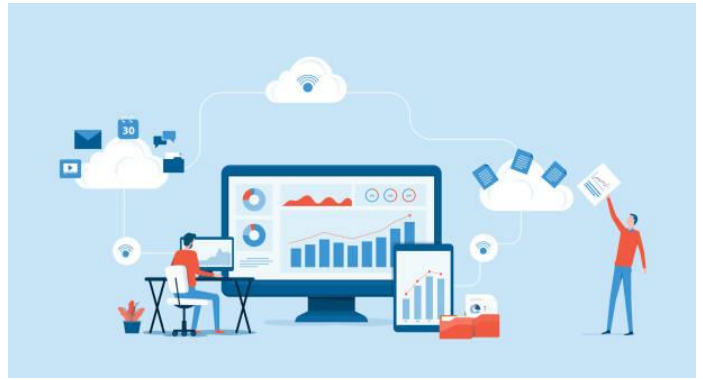

Πηγή: istockphoto.com

### Υπάρχουν **τρεις τύποι υπολογιστικού νέφους**:

- Υποδομή ως υπηρεσία **(Infrastructure-as-a-Service- IaaS).** Παρέχει στους χρήστες τη δυνατότητα να νοικιάζουν υποδομές πληροφορικής, όπως διακομιστές, αποθηκευτικό χώρο, λειτουργικό σύστημα κ.λπ.
- Πλατφόρμα ως υπηρεσία **(Platform-as-a-Service - PaaS).** Παρέχει στους χρήστες μια πλατφόρμα για την ανάπτυξη, τη δοκιμή και την παράδοση οποιασδήποτε εφαρμογής λογισμικού.
- Λογισμικό ως υπηρεσία **(Software-as-a-Service - SaaS).** Επιτρέπει στους χρήστες να συνδέονται και να χρησιμοποιούν εφαρμογές που βασίζονται στο υπολογιστικό νέφος μέσω του Διαδικτύου, καταβάλλοντας ένα μηνιαίο ή ετήσιο συνδρομητικό τέλος. Πολλά επιχειρηματικά λογισμικά διανέμονται σε βάση SaaS: Λογισμικό γραφείου, όπως επεξεργαστές δεδομένων ή λογιστικά φύλλα, λογισμικό επιχειρηματικής ανάλυσης, κ.λπ..

### **Οφέλη από το υπολογιστικό νέφος**

Το υπολογιστικό νέφος έχει γίνει πολύ δημοφιλές σε σύγκριση με το επιτόπιο μοντέλο (on-premises model) λόγω των τεράστιων πλεονεκτημάτων που έχει για τις εταιρείες και τους χρήστες:

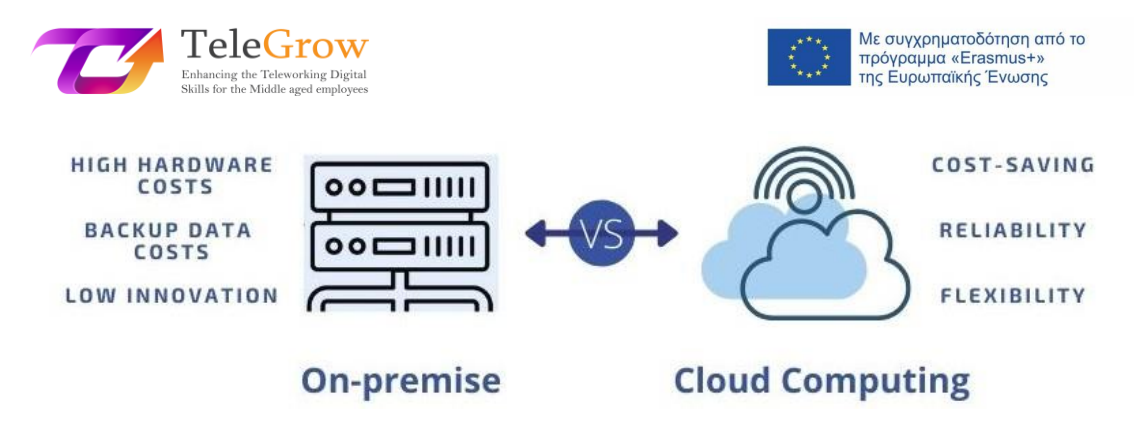

**Επιτόπιο μοντέλο εναντίον Μοντέλου υπολογιστικού νέφους** Πηγή: ιδία επεξεργασία

- **Εξοικονόμηση κόστους.** Αυτό είναι το σημαντικότερο πλεονέκτημα σε σύγκριση με το επιτόπιο μοντέλο, καθώς αποφεύγεται η επένδυση σε φυσικό εξοπλισμό που με την πάροδο του χρόνου καθίσταται απαρχαιωμένος και απαιτεί συντήρηση. Αυτή η ευθύνη για την επένδυση και τη συντήρηση του εξοπλισμού μεταφέρεται στον πάροχο της υπηρεσίας υπολογιστικού νέφους.
- **Ευελιξία.** Το υπολογιστικό νέφος παρέχει επεκτασιμότητα για την προσαρμογή των πόρων στις πραγματικές ανάγκες των εταιρειών και την πληρωμή ανά χρήση. Παρέχει απεριόριστο αποθηκευτικό χώρο, καθώς δε χρειάζεται να επενδύσετε σε ακριβούς σκληρούς δίσκους, αλλά να αναβαθμίσετε τον αποθηκευτικό σας χώρο καταβάλλοντας ένα ελάχιστο τέλος.
- **Κινητικότητα και συνεργασία.** Αυτή η τεχνολογία σας επιτρέπει να έχετε πρόσβαση σε πληροφορίες και λογισμικό όποτε και όπου θέλετε, μόνο με μια σύνδεση στο Διαδίκτυο. Σας διευκολύνει να εργάζεστε και να συνεργάζεστε με ανθρώπους σε όλο τον κόσμο, οι οποίοι μπορούν να έχουν εύκολη και ασφαλή πρόσβαση στα δεδομένα που είναι αποθηκευμένα στο cloud.
- **Αξιοπιστία.** Η δημιουργία αντιγράφων ασφαλείας και η ανάκτηση δεδομένων είναι ευκολότερη και όχι πολύ δαπανηρή από τη στιγμή που αποθηκεύονται στο cloud. Ο πάροχος του υπολογιστικού νέφους εγγυάται αυτή την υπηρεσία.
- **Καινοτομία.** Αυτό είναι ένα από τα πιο σημαντικά οφέλη, καθώς οι πάροχοι υπολογιστικού νέφους επενδύουν συνεχώς σε βελτιώσεις που αναπτύσσονται για όλους τους πελάτες.

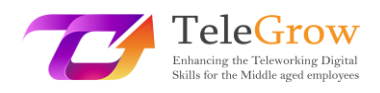

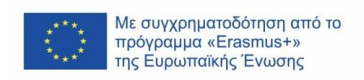

### <span id="page-30-0"></span>Κεφάλαιο 4: Αποθήκευση δεδομένων

Τα δεδομένα που παράγονται από εταιρείες ή από εμάς, προσωπικά ή επαγγελματικά, πρέπει να αποθηκεύονται και να ανακτώνται για μεταγενέστερη χρήση. Τα δεδομένα μπορούν να αποθηκευτούν σε φυσικές ή εικονικές συσκευές αποθήκευσης.

### **Φυσικοί δίσκοι**

- **Μη φορητοί.** Ο επιτραπέζιος ή ο φορητός σας υπολογιστής είναι εξοπλισμένος με έναν σκληρό δίσκο που σας επιτρέπει να αποθηκεύετε τα έγγραφα με τα οποία εργάζεστε. Παραδοσιακά, οι υπολογιστές χρησιμοποιούσαν **εσωτερικό σκληρό δίσκο (Hard Disk Drive - HDD)** που χαρακτηριζόταν από το γεγονός ότι ήταν μηχανικός. Επί του παρόντος, έχουν διαδοθεί ευρέως οι **δίσκοι SSD (Solid State Drive - SSD)** που φέρουν μνήμη με βάση το flash, επειδή είναι ταχύτεροι, πιο αξιόπιστοι και έχουν μεγαλύτερη διάρκεια ζωής**.**
- **Φορητοί.** Μερικές φορές χρειάζεται να πάρουμε πληροφορίες μαζί μας για να τις χρησιμοποιήσουμε σε άλλο υπολογιστή ή για να δημιουργήσουμε ένα αντίγραφο ασφαλείας. Στην περίπτωση αυτή, μπορούμε να χρησιμοποιήσουμε αφαιρούμενα συστήματα αποθήκευσης που συνδέονται στη θύρα USB του υπολογιστή μας. Πρόκειται για **µονάδες δίσκου τύπου flash**. Είναι αρκετά φθηνές, ανάλογα με την αποθηκευτική τους ικανότητα, και εύκολες στη χρήση.

### **Αποθήκευση στο υπολογιστικό νέφος (cloud storage)**

Η αποθήκευση στο cloud είναι η πιο συνηθισμένη υπηρεσία του υπολογιστικού νέφους. Αυτό σημαίνει ότι οι πληροφορίες αποθηκεύονται σε διακομιστές στο Διαδίκτυο χρησιμοποιώντας έναν λογαριασμό σε μια υπηρεσία cloud. Η υπηρεσία αυτή σας επιτρέπει να έχετε πρόσβαση στα δεδομένα από οπουδήποτε με έναν υπολογιστή που διαθέτει σύνδεση στο Διαδίκτυο, να μοιράζεστε δεδομένα με άλλους χρήστες και να συνεργάζεστε, καθώς και να δημιουργείτε αντίγραφα ασφαλείας.

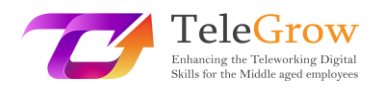

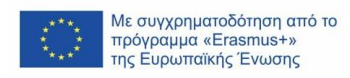

Πρόκειται για μια υπηρεσία που έχει υιοθετηθεί ευρέως σε επίπεδο επιχειρήσεων αλλά και σε επίπεδο χρηστών, για προσωπική και επαγγελματική μας χρήση. Ορισμένες δημοφιλείς εφαρμογές είναι το Google Drive, το iCloud Drive, το Dropbox και το Microsoft One-Drive. Αυτές οι πλατφόρμες διαθέτουν εφαρμογές για κινητά τηλέφωνα που επιτρέπουν στους χρήστες να έχουν εύκολη πρόσβαση στα δεδομένα τους από τις κινητές συσκευές τους (έξυπνα τηλέφωνα, τάμπλετ, κ.λπ.).

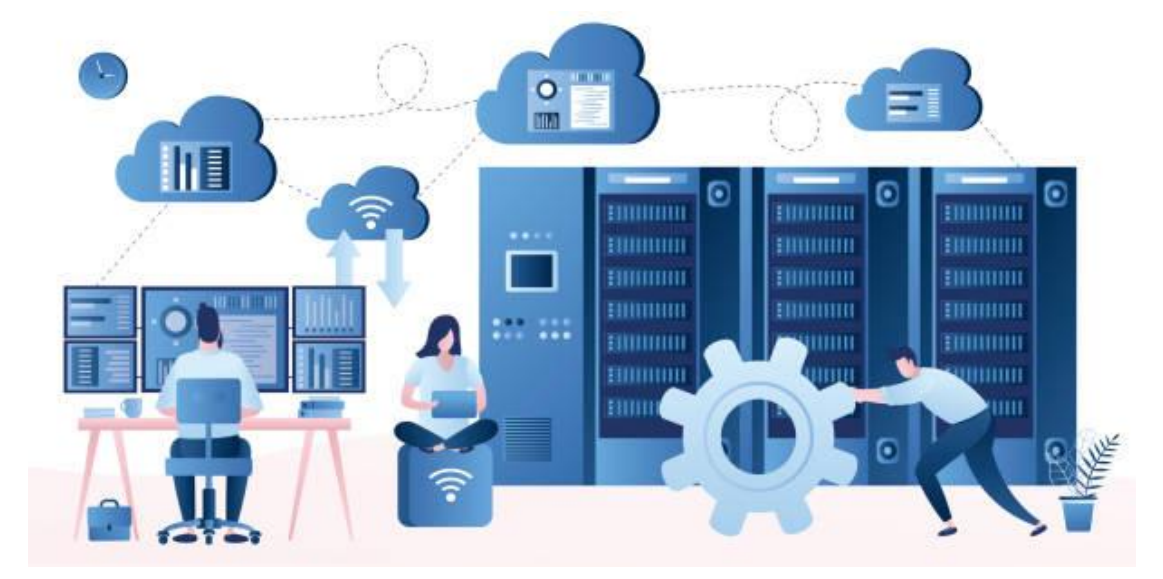

Πηγή: istockphoto.com

### **Μέτρηση των ψηφιακών πληροφοριών**

Ένα bit είναι η μικρότερη μονάδα πληροφορίας στην πληροφορική. Ένα bit μπορεί να έχει μόνο δύο τιμές: 0 ή 1, που αντιστοιχούν στις ηλεκτρικές τιμές της απενεργοποίησης ή της ενεργοποίησης, αντίστοιχα. Τα bits αποτελούν τη βάση της αποθήκευσης δεδομένων.

Τα bit ομαδοποιούνται σε 8άδες για να σχηματίσουν ένα byte. Ένα byte μπορεί να αντιπροσωπεύει έναν χαρακτήρα ASCII, όπως το "f". Ένα kilobyte (Kb) είναι 1.024 bytes (δηλαδή 2<sup>10</sup>). Οι συσκευές αποθήκευσης και η μνήμη των υπολογιστών μετριούνται συνήθως σε megabyte (Mb) και gigabyte (Gb), αν και η χωρητικότητα των σημερινών συστημάτων αποθήκευσης έχει αυξηθεί σημαντικά, όντας σε θέση να αποθηκεύουν petabyte (PB) και terabyte (TB) δεδομένων με μειωμένο κόστος.

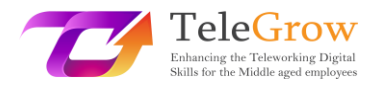

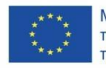

Με συγχρηματοδότηση από το<br>πρόγραμμα «Erasmus+» της Ευρωπαϊκής Ένωσης

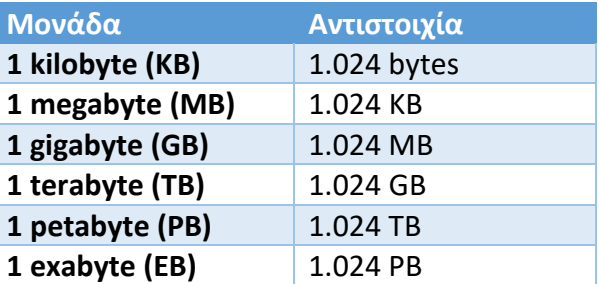

### **Σύστημα αρχείων ηλεκτρονικού υπολογιστή**

Ένα σύστημα αρχείων ηλεκτρονικού υπολογιστή καθορίζει πώς ονομάζονται τα αρχεία και πού τοποθετούνται με βάση τη λογική για αποθήκευση και ανάκτηση. Τα συστήματα αρχείων εξαρτώνται από τα λειτουργικά συστήματα (OS), όπως τα Microsoft Windows, macOS και Linux.

Τα δεδομένα αποθηκεύονται σε αρχεία που οργανώνονται σε φακέλους και υποφακέλους. Για τον εντοπισμό ενός αρχείου, ο υπολογιστής σας χρειάζεται τη **διαδρομή** προς το αρχείο από την κορυφή της **ιεραρχίας** των φακέλων, που ονομάζεται ρίζα.

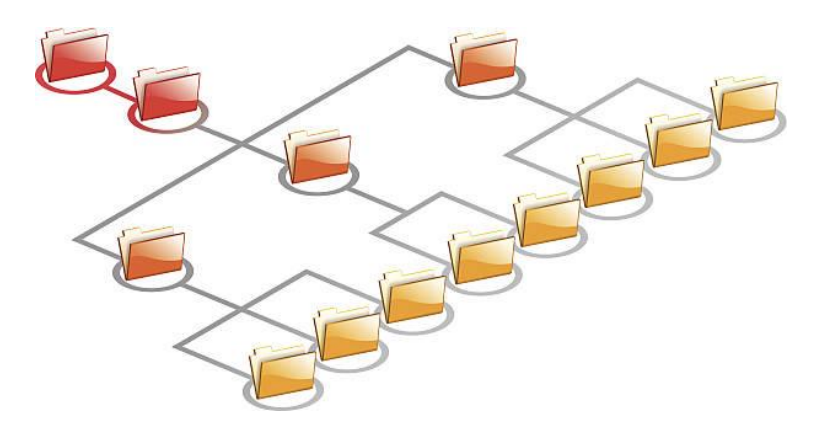

**Ιεραρχία φακέλων του συστήματος αρχείων ηλεκτρονικού υπολογιστή** Πηγή: istockphoto.com

Κάθε αρχείο που αποθηκεύεται σε έναν υπολογιστή έχει μια επέκταση που καθορίζει τον τύπο του αρχείου και τη χρήση του. Μια επέκταση αρχείου αποτελείται από 3 ή 4 γράμματα και τοποθετείται στο τέλος του αρχείου μετά τον χαρακτήρα "." .

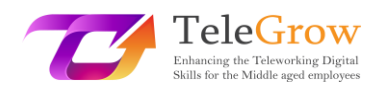

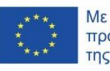

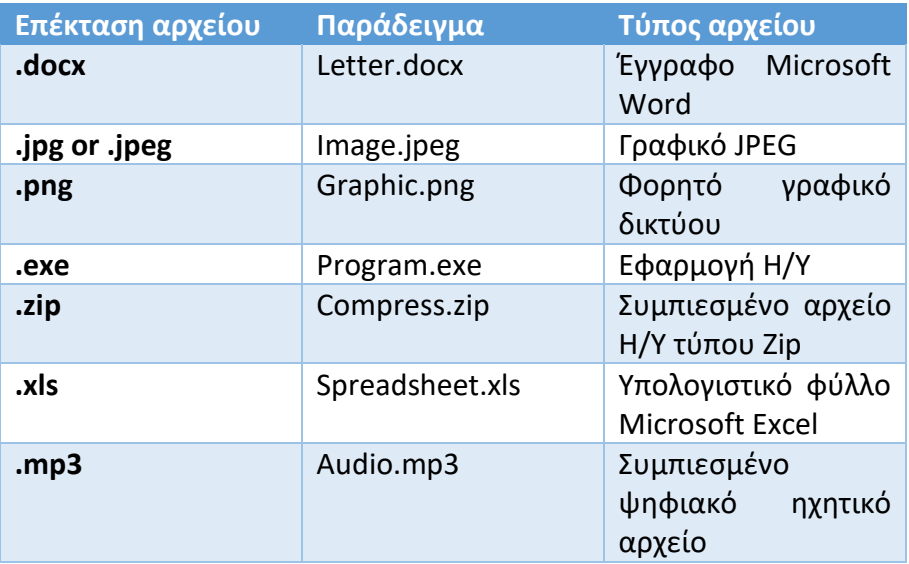

Μια επέκταση αρχείου συνδέεται συνήθως με μια εφαρμογή. Όταν κάνετε διπλό κλικ σε ένα αρχείο, το λειτουργικό σας σύστημα αναζητά το πρόγραμμα που έχει την επέκταση που συσχετίζεται με αυτό για να το ανοίξει. Ο ίδιος τύπος αρχείου μπορεί να ανοίξει από περισσότερα από ένα προγράμματα. Στο λειτουργικό σύστημα των Windows, μπορείτε να ρυθμίσετε το προεπιλεγμένο πρόγραμμα που σχετίζεται με μια συγκεκριμένη επέκταση αρχείου από τον πίνακα ελέγχου.

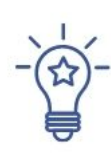

# **Πώς να οργανώνετε τα αρχεία σας**

Δουλεύουμε με πολλά αρχεία που σχετίζονται με την εργασία (όπως πελάτες και αναφορές), τον ελεύθερο χρόνο (όπως μουσική και φωτογραφίες) και την προσωπική διαχείριση (όπως τιμολόγια και έργα). Η οργάνωση και η ονομασία των αρχείων με συνεπή τρόπο διευκολύνει τη δουλειά μας και μας εξοικονομεί χρόνο. Ακολουθήστε αυτές τις συμβουλές:

- **Να έχετε έναν κοινό τρόπο ονοματοδοσίας αρχείων και φακέλων.**
	- o Χρησιμοποιήστε σύντομα ονόματα.
	- o o Χρησιμοποιήστε συντομογραφίες ή επιθήματα για να περιγράψετε τα περιεχόμενα του φακέλου ή του αρχείου.
	- o o Ομαδοποιήστε τα ανά έτος, ανά όνομα έργου ή ανά πελάτη.
	- o o Χρησιμοποιήστε κεφαλαία γράμματα ή ειδικά σύμβολα όπως \_

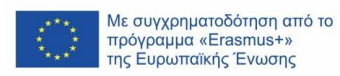

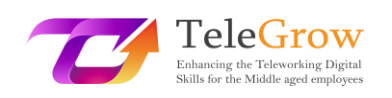

- **Οργανώστε τα αρχεία σε φακέλους και υποφακέλους,** ομαδοποιώντας τα ανάλογα με τα έργα, τα έτη και το περιεχόμενό τους, για παράδειγμα προϋπολογισμοί, μάρκετινγκ, οικονομικά κ.λπ.
- **Διατηρήστε τους φακέλους και τα αρχεία με τα οποία εργάζεστε πιο εύκολα,** δημιουργώντας συντομεύσεις από την επιφάνεια εργασίας σας.
- **Ελέγξτε, διαγράψτε και καθαρίστε.** Τα σημερινά συστήματα αποθήκευσης προσφέρουν ασύλληπτη χωρητικότητα. Είναι όμως σημαντικό να κάνουμε μια περιοδική αναθεώρηση για να εξαλείψουμε ό,τι δε μας εξυπηρετεί πλέον ή να το αντιγράψουμε σε μια εξωτερική συσκευή αποθήκευσης.

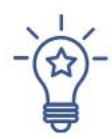

### **Πώς να χρησιμοποιείτε μια υπηρεσία αποθήκευσης στο υπολογιστικό**

### **νέφος**

Για να ξεκινήσετε να χρησιμοποιείτε μια υπηρεσία αποθήκευσης στο cloud, όπως το Dropbox, το OneDrive ή το Google Drive, πρέπει να εγγραφείτε για να δημιουργήσετε έναν λογαριασμό. Επιλέξτε ένα όνομα χρήστη και έναν ισχυρό κωδικό πρόσβασης. Μπορείτε να ξεκινήσετε να χρησιμοποιείτε το δωρεάν πακέτο ή ένα επί πληρωμή πακέτο με μεγαλύτερη χωρητικότητα αποθήκευσης και περισσότερες δυνατότητες.

Η αποθήκευση στο cloud διευκολύνει τον συγχρονισμό αρχείων, την κοινή χρήση τους, τη διατήρηση πολλαπλών εκδόσεων ενός αρχείου και τη δημιουργία αντιγράφων ασφαλείας. Μπορούμε να πούμε ότι η ευελιξία που προσφέρουν αυτά τα συστήματα έχει σχεδόν αντικαταστήσει τις φυσικές μονάδες αποθήκευσης.

Αυτές είναι οι κύριες λειτουργίες που μπορείτε να βρείτε σε αυτό το είδος υπηρεσίας:

• **Ανέβασμα και λήψη αρχείων.** Κατά τη χρήση μιας υπηρεσίας αποθήκευσης στο cloud θα χρειαστεί να κατεβάζετε και να ανεβάζετε αρχεία. Η **λήψη (download)** σημαίνει την απόκτηση ενός αντιγράφου του αρχείου στον υπολογιστή σας. **Ανέβασμα (upload)** σημαίνει αποθήκευση ενός αντιγράφου του αρχείου από τον υπολογιστή σας στην υπηρεσία αποθήκευσης στο cloud.

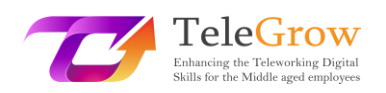

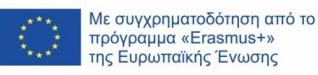

- **Συγχρονισμός φακέλων.** Αυτή η λειτουργία είναι πολύ ενδιαφέρουσα, επειδή σας επιτρέπει να δημιουργήσετε ένα ακριβές αντίγραφο ενός φακέλου στον υπολογιστή σας στο cloud και να το διατηρείτε αυτόματα συγχρονισμένο. Με αυτόν τον τρόπο, οποιεσδήποτε αλλαγές κάνετε στο cloud ή τοπικά, θα ενημερώνονται και στις δύο τοποθεσίες. Χρησιμεύει επίσης ως εφεδρικό αντίγραφο ασφαλείας.
- **Συνεργασία.** Τα συστήματα αποθήκευσης στο cloud σας επιτρέπουν **να μοιράζεστε εύκολα αρχεία και φακέλους,** δημιουργώντας έναν σύνδεσμο που μπορείτε να στείλετε μέσω email. Αυτός ο σύνδεσμος μπορεί να επιτρέπει στον χρήστη μόνο να δει το αρχείο, να το κατεβάσει ή να το επεξεργαστεί.
- **Διατήρηση εκδόσεων.** Αυτή η επιλογή σας επιτρέπει να ρυθμίσετε το σύστημα αποθήκευσης στο cloud ώστε να διατηρεί τις παλιές εκδόσεις των αρχείων. Με αυτόν τον τρόπο μπορείτε να ανακτήσετε προηγούμενες εκδόσεις ενός αρχείου, αν τις χρειάζεστε.

Για να διατηρήσετε τα δεδομένα σας ασφαλή και προστατευμένα, διαβάστε τις πολιτικές του παρόχου αποθήκευσης στο cloud. Συνήθως προσφέρουν καλή ασφάλεια, αλλά είναι καλή πρακτική να δημιουργείτε ένα αντίγραφο των δεδομένων σας σε έναν φυσικό δίσκο αποθήκευσης, σε περίπτωση που χάσετε την πρόσβαση ή έχετε οποιοδήποτε άλλο πρόβλημα.

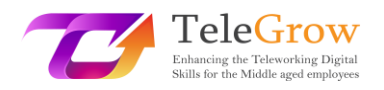

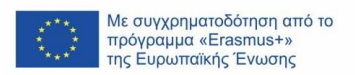

### <span id="page-36-0"></span>Κεφάλαιο 5: Η 4η βιομηχανική επανάσταση

Βιώνουμε την Τέταρτη Βιομηχανική Επανάσταση, η οποία χαρακτηρίζεται από την πρόοδο των αναδυόμενων τεχνολογιών που αμφισβητούν το status quo και τον κόσμο όπως τον ξέρουμε. Ο όρος αυτός επινοήθηκε για πρώτη φορά από τον Klaus Swab, ιδρυτή του Παγκόσμιου Οικονομικού Φόρουμ, το 2016.

Κατά τη διάρκεια της ιστορίας, έχουμε βιώσει τέσσερις βιομηχανικές επαναστάσεις. Η έννοια αυτή χρησιμοποιείται όταν συμβαίνουν βαθιές και εκτεταμένες τεχνολογικές αλλαγές, οι οποίες είναι ικανές να μετασχηματίσουν σε παγκόσμιο επίπεδο την οικονομική και κοινωνική βάση των χωρών.

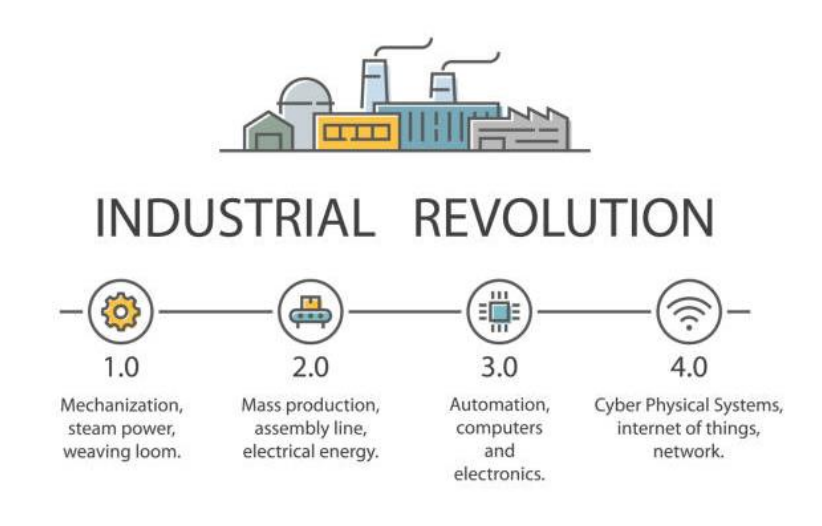

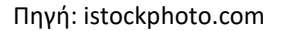

«Η πρώτη βιομηχανική επανάσταση χρησιμοποίησε τη δύναμη του νερού και του ατμού για να μηχανοποιήσει την παραγωγή. Η δεύτερη χρησιμοποίησε την ηλεκτρική ενέργεια για να δημιουργήσει μαζική παραγωγή. Η Τρίτη χρησιμοποίησε την ηλεκτρονική και την τεχνολογία της πληροφορικής για την αυτοματοποίηση της παραγωγής. Τώρα η Τέταρτη Βιομηχανική Επανάσταση βασίζεται στην Τρίτη, την ψηφιακή επανάσταση που συντελείται από τα μέσα του περασμένου αιώνα. Χαρακτηρίζεται από μια συγχώνευση τεχνολογιών που θολώνει τα όρια μεταξύ της φυσικής, της ψηφιακής και της βιολογικής σφαίρας». Η Τέταρτη [Βιομηχανική](https://www.weforum.org/agenda/2016/01/the-fourth-industrial-revolution-what-it-means-and-how-to-respond/)

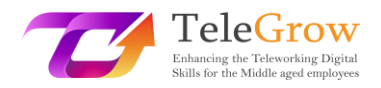

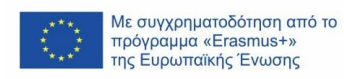

Επανάσταση: τι σημαίνει και πώς να ανταποκριθείτε | [Παγκόσμιο Οικονομικό](https://www.weforum.org/agenda/2016/01/the-fourth-industrial-revolution-what-it-means-and-how-to-respond/) 

Φόρουμ [\(weforum.org\)](https://www.weforum.org/agenda/2016/01/the-fourth-industrial-revolution-what-it-means-and-how-to-respond/)

Οι τεχνολογίες της 4ης βιομηχανικής επανάστασης:

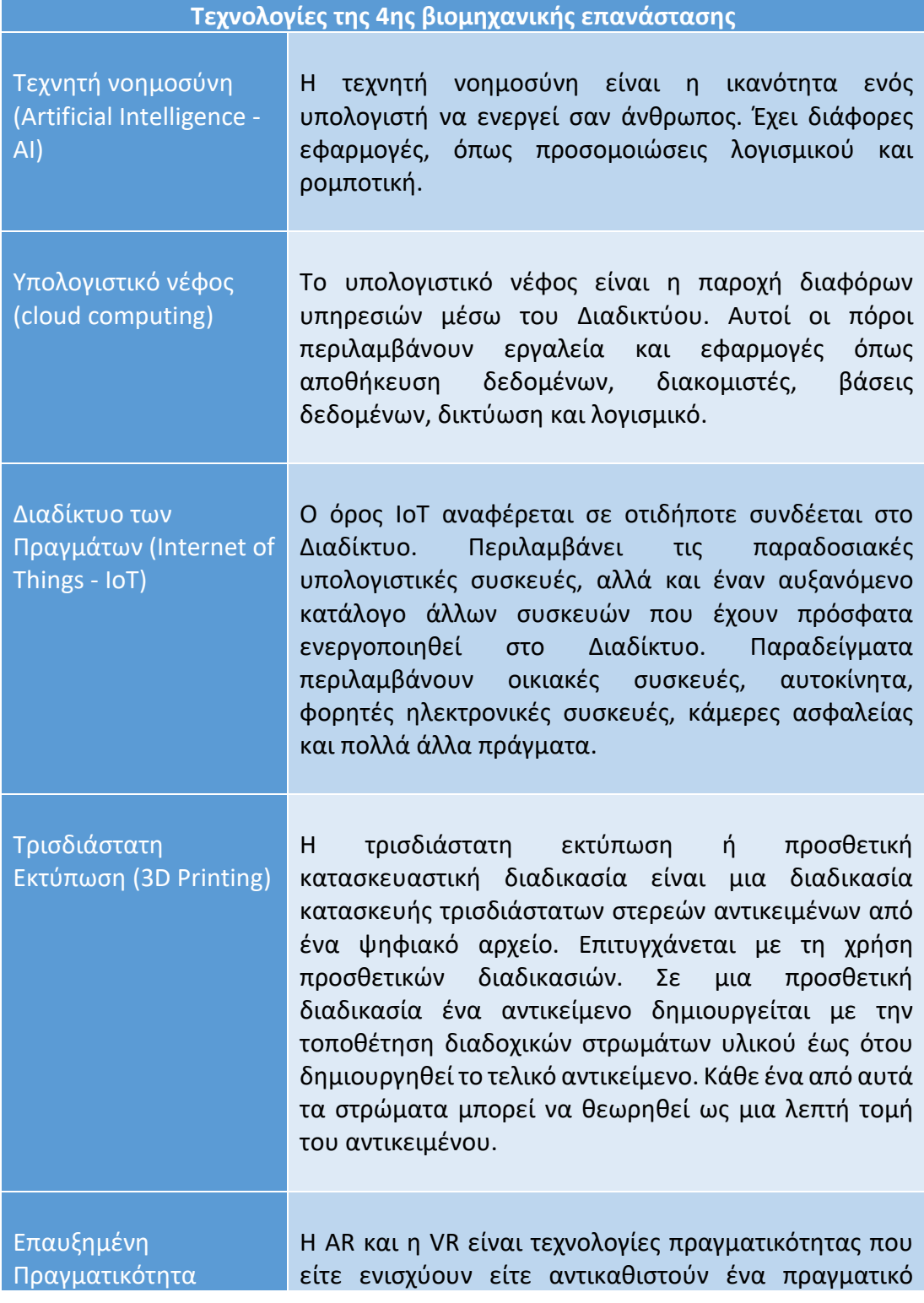

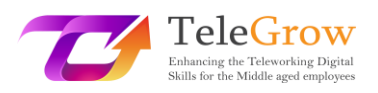

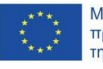

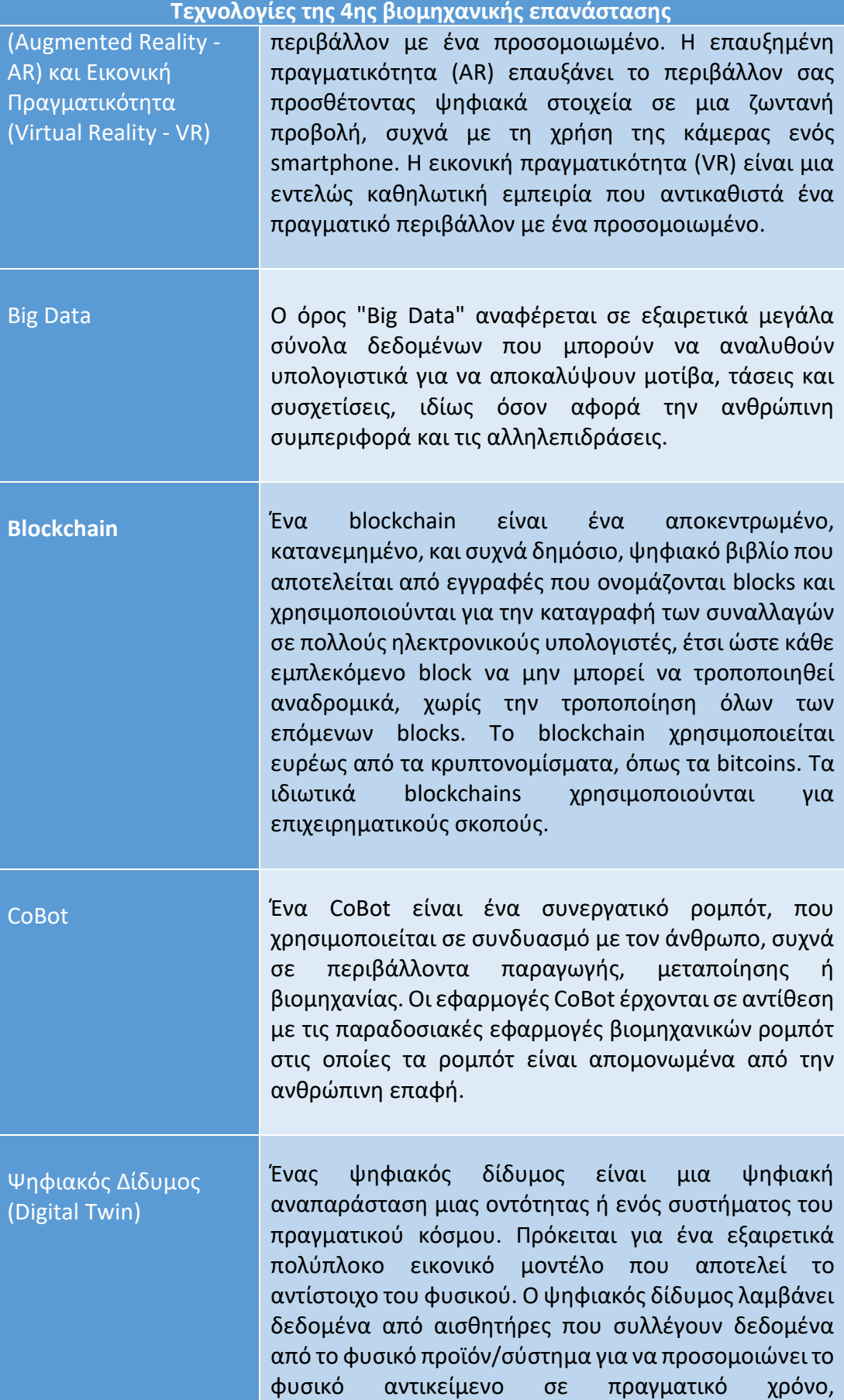

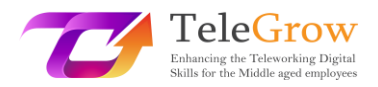

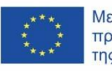

**Τεχνολογίες της 4ης βιομηχανικής επανάστασης** προσφέροντας πληροφορίες για την απόδοση και τα πιθανά προβλήματα.

Πηγές: Wikipedia, Gartner IT Glossary και Techterms

Όλες αυτές οι τεχνολογικές εξελίξεις δημιουργούν αμφιλεγόμενες απόψεις σχετικά με τις επιπτώσεις τους στο μέλλον της απασχόλησης. Ορισμένες εκθέσεις έχουν δημοσιευθεί προειδοποιώντας για την εξαφάνιση του 40% των θέσεων εργασίας όπως τις γνωρίζουμε σήμερα λόγω της ρομποτικής και της αυτοματοποίησης.

Αυτό συνεπάγεται μια μεγάλη πρόκληση για την οποία πρέπει να προετοιμαστούμε, επανεκπαιδεύοντας και αναβαθμίζοντας τους εαυτούς μας, αλλά πάνω απ' όλα, αντιμετωπίζοντάς την με ανοιχτό μυαλό για να επανεφεύρουμε τους σημερινούς μας ρόλους, εκμεταλλευόμενοι όλες τις ανατρεπτικές δυνατότητες αυτών των τεχνολογιών.

# **Η τέταρτη βιομηχανική επανάσταση έχει τη δυνατότητα να αυξήσει τα επίπεδα του εισοδήματος παγκοσμίως και να βελτιώσει την ποιότητα ζωής των πληθυσμών σε όλο τον κόσμο.**

*Klaus Schwab, Ιδρυτής και εκτελεστικός πρόεδρος του Παγκόσμιου Οικονομικού Φόρουμ και συγγραφέας του βιβλίου "The Fourth Industrial Revolution".*

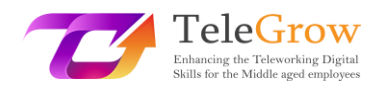

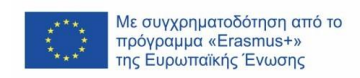

### <span id="page-40-0"></span>Κεφάλαιο 6: Πρακτική δραστηριότητα/φύλλο εργασίας & χρήσιμα

### εργαλεία

### Πρακτικές δραστηριότητες

- **1. Εξάσκηση στα βήματα για μια αποτελεσματική αναζήτηση πληροφοριών.**
	- Διατυπώστε την ανάγκη για πληροφορίες.
	- Επιλέξτε τις πηγές πληροφόρησης. Χρησιμοποιήστε περισσότερες από 3 πηγές.
	- Προετοιμάστε την αναζήτηση και εκτελέστε την. Εξασκηθείτε στην προηγμένη αναζήτηση.
	- Αξιολογήστε τις πληροφορίες που αποκτήσατε με τη συμπλήρωση του τεστ CRAAP.
		- o Επικαιρότητα (Currency)
		- o Σχετικότητα (Relevance)
		- o Αυθεντία (Authority)
		- o Ορθότητα (Accuracy)
		- o Σκοπός (Purpose)

Χρησιμοποιήστε την [ψηφιακή](https://library.csuchico.edu/sites/default/files/craap-test.pdf) έκδοση ή τη [μορφή](https://library.csuchico.edu/sites/default/files/craap-test.pdf) PDF και απαντήστε σε όλες τις ερωτήσεις σχετικά με τις συλλεχθείσες πληροφορίες.

Αναστοχαστείτε σχετικά με τη διαδικασία αναζήτησης, τις πηγές που χρησιμοποιήθηκαν και τη χρησιμότητα του τεστ CRAAP για την αξιολόγηση της ποιότητας και της αξιοπιστίας των πληροφοριών που προέκυψαν από την αναζήτηση.

### **2. Μάθετε περισσότερους τεχνολογικούς όρους.**

Υπάρχουν πολλοί διαθέσιμοι πόροι για την εκμάθηση όρων πληροφορικής. Σας προτείνουμε να ελέγξετε τις γνώσεις σας, να εξασκηθείτε και να μάθετε τεχνικούς όρους με τη συμμετοχή σε κουίζ.

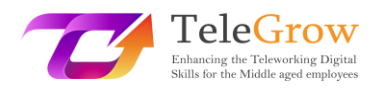

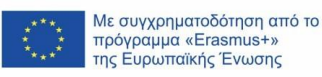

### **3. Δοκιμάστε τις ψηφιακές σας ικανότητες**

Το Ευρωπαϊκό Πλαίσιο Ψηφιακών Ικανοτήτων για τους Πολίτες, DigComp 2.1. (Carrero et al. 2017), που αναπτύχθηκε από την Ευρωπαϊκή Ένωση, προσφέρει ένα μοντέλο για τη βελτίωση των ψηφιακών ικανοτήτων των πολιτών. Αυτό το πλαίσιο θα σας επιτρέψει να αυτοαξιολογήσετε τις δεξιότητές σας, να εντοπίσετε τα κενά, να θέσετε στόχους βελτίωσης και να εντοπίσετε ευκαιρίες κατάρτισης.

Το πλαίσιο αυτό καθορίζει 21 ικανότητες σε πέντε βασικούς τομείς:

- 1. Γραμματισμός στις πληροφορίες και τα δεδομένα
- 2. Επικοινωνία και συνεργασία
- 3. Δημιουργία ψηφιακού περιεχομένου
- 4. Ασφάλεια
- 5. Επίλυση προβλημάτων

Χρησιμοποιήστε το **εργαλείο αυτοαξιολόγησης** *Test your digital skills* για να λάβετε μια αναφορά με τη βαθμολογία σας σε καθέναν από τους 5 τομείς που αναφέρθηκαν. Τα αποτελέσματα μπορούν να αποθηκευτούν στην Πλατφόρμα Ψηφιακών Δεξιοτήτων και Θέσεων εργασίας ή στο προφίλ Europass. Η πλατφόρμα προτείνει επίσης ανοικτές διαδικτυακές ευκαιρίες κατάρτισης για περαιτέρω βελτίωση. Το τεστ μπορεί να γίνει πολλές φορές για την παρακολούθηση της προόδου. Το εργαλείο αυτό είναι το αποτέλεσμα ενός έργου που χρηματοδοτήθηκε από το Ευρωπαϊκό Κοινοβούλιο.

### [Test your digital skills | Digital Skills & Jobs Platform \(europa.eu\)](https://digital-skills-jobs.europa.eu/en/digital-skills-assessment)

- Δημιουργήστε έναν κωδικό πρόσβασης στην ΕΕ (EU login) ή εισαγάγετε τον ήδη υπάρχοντα, εάν έχετε.
- Απαντήστε στο τεστ.

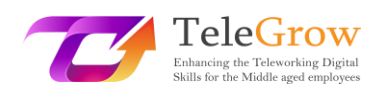

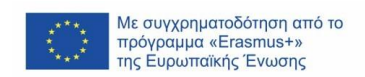

- Ελέγξτε και κατεβάστε τα αποτελέσματά σας. Μπορείτε να το κάνετε ανά πάσα στιγμή μέσω του προφίλ σας στην Πλατφόρμα.
- Εξερευνήστε τα μαθήματα σχετικά με τις προτεινόμενες ψηφιακές δεξιότητες.

Μπορείτε επίσης να αναζητήσετε ένα MOOC (Massive Open Online Courses) σε μία από τις διαθέσιμες πλατφόρμες. Τα MOOC είναι μαθήματα εξ αποστάσεως, προσβάσιμα μέσω του Διαδικτύου, στα οποία μπορεί να εγγραφεί ο καθένας και δεν έχουν όριο στον αριθμό των συμμετεχόντων. Ελέγξτε πλατφόρμες όπως: Coursera, EdX, MiriadaX, Future Learn και Google Activate.

### Χρήσιμοι σύνδεσμοι

- Γλωσσάρια και τεχνολογικοί όροι Wikipedia[: https://www.wikipedia.org/](https://www.wikipedia.org/) Gartner:<https://www.gartner.com/en/information-technology/glossary> Techterms:<https://techterms.com/>
- Τα Βασικά για τη Δικτύωση <https://www.ibm.com/cloud/learn/networking-a-complete-guide>
- Δωρεάν σεμινάριο βασικών δεξιοτήτων υπολογιστών https://edu.gcfglobal.org/en/basic-computer-skills/
- Πλατφόρμες MOOC (Massive Open Online Courses)
	- o Coursera[: https://www.coursera.org/](https://www.coursera.org/)
	- o EdX:<https://www.edx.org/>
	- o Future Learn:<https://www.futurelearn.com/>
	- o Google Activate:<https://learndigital.withgoogle.com/activate/courses>
	- o MiriadaX:<https://miriadax.net/home>

Το ντοκιμαντέρ για την 4η βιομηχανική επανάσταση:

[https://www.weforum.org/videos/documentary-the-fourth-industrial](https://www.weforum.org/videos/documentary-the-fourth-industrial-revolution)[revolution](https://www.weforum.org/videos/documentary-the-fourth-industrial-revolution)

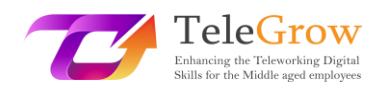

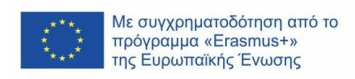

Σύντομο βίντεο: [https://www.weforum.org/videos/the-fourth-industrial](https://www.weforum.org/videos/the-fourth-industrial-revolution)[revolution](https://www.weforum.org/videos/the-fourth-industrial-revolution)

Ιστοσελίδα:<https://www.weforum.org/focus/fourth-industrial-revolution>

• Ψηφιακή στρατηγική της Ευρωπαϊκής Ένωσης Διαμόρφωση του ψηφιακού μέλλοντος της Ευρώπης. Ιστότοπος [https://digital-strategy.ec.europa.eu/en.](https://digital-strategy.ec.europa.eu/en) Ένας επίσημος ιστότοπος της Ευρωπαϊκής Ένωσης.

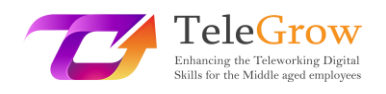

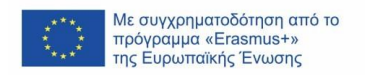

### <span id="page-44-0"></span>4. Βιβλιογραφία

Carretero, S., Vuorikari, R., & Punie, Y. (2017). DigComp 2.1: The Digital Competence Framework for Citizens with eight proficiency levels and examples of use (No. JRC106281). Joint Research Centre (Seville site).

Christensson, P. (2010, December 1). Artificial Intelligence Definition and other terms. Retrieved May 11, 2022, fro[m https://techterms.com](https://techterms.com/)

Digital skills and jobs | Shaping Europes digital future (2022, March 20<sup>th</sup>). DG Connect (Europa.eu). Retrieved from [https://digital-strategy.ec.europa.eu/en/policies/digital](https://digital-strategy.ec.europa.eu/en/policies/digital-skills-and-jobs)[skills-and-jobs](https://digital-strategy.ec.europa.eu/en/policies/digital-skills-and-jobs)

Free Basic Computer Skills Tutorial at GCFGlobal. (n.d.). GCFGlobal.Org. Retrieved May 13, 2022, from<https://edu.gcfglobal.org/en/basic-computer-skills/>

Gartner Information Technology Glossary. (n.d.). Definition of Digital Twin and other concepts. Gartner. Retrieved May 13, 2022, from <https://www.gartner.com/en/information-technology/glossary/digital-twin>

Hootsuite Inc. (2022). Digital 2022 - Social Media Marketing & Management Dashboard. Hootsuite. Retrieved May 25, 2022 from <https://www.hootsuite.com/resources/digital-trends>

Information Literacy: Guide for Students: Source Quality. (n.d.). Madison College Libraries. Retrieved May 13, 2022, from <https://libguides.madisoncollege.edu/InfoLitStudents/quality>

Klaus Schwab Founder And Executive Chairman, World Economic Forum. (2016, January 14). The Fourth Industrial Revolution: what it means and how to respond. World Economic Forum. Retrieved May 13, 2022, from [https://www.weforum.org/agenda/2016/01/the-fourth-industrial-revolution-what](https://www.weforum.org/agenda/2016/01/the-fourth-industrial-revolution-what-it-means-and-how-to-respond/)[it-means-and-how-to-respond/](https://www.weforum.org/agenda/2016/01/the-fourth-industrial-revolution-what-it-means-and-how-to-respond/)

Networking. (n.d.). The Fundamentals of Networking. Retrieved May 13, 2022, from <https://www.ibm.com/cloud/learn/networking-a-complete-guide>

Research Guides: HOWLER Tutorials: CRAAP Test Tutorial. (n.d.). Madison College Libraries. Retrieved May 13, 2022, from <https://libguides.madisoncollege.edu/HOWLER/CRAAP>

Shaping the digital transformation in Europe | Shaping Europe's digital future. ISBN 978-92-76-19509-2. (2022, March 20th). Retrieved from [https://digital](https://digital-strategy.ec.europa.eu/en/library/shaping-digital-transformation-europe)[strategy.ec.europa.eu/en/library/shaping-digital-transformation-europe](https://digital-strategy.ec.europa.eu/en/library/shaping-digital-transformation-europe)

Wikipedia contributors. (n.d.). Blockchain and other concepts. Wikipedia. Retrieved May 11, 2022, from<https://en.wikipedia.org/wiki/Blockchain>